Octobre 2021

# Mode d'emploi du *therascreen*® FGFR RGQ RT-PCR Kit

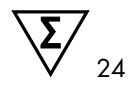

Version 2

## **IVD**

Pour utilisation diagnostique *in vitro*

Pour utilisation avec le RNeasy® DSP FFPE Kit

Pour utilisation avec les appareils Rotor-Gene® Q MDx 5plex HRM

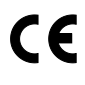

876711

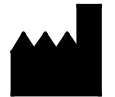

**REF** 

QIAGEN GmbH, QIAGEN Strasse 1, 40724 Hilden, **ALLEMAGNE** 

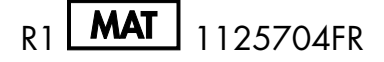

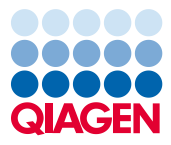

Sample to Insight

## Contents

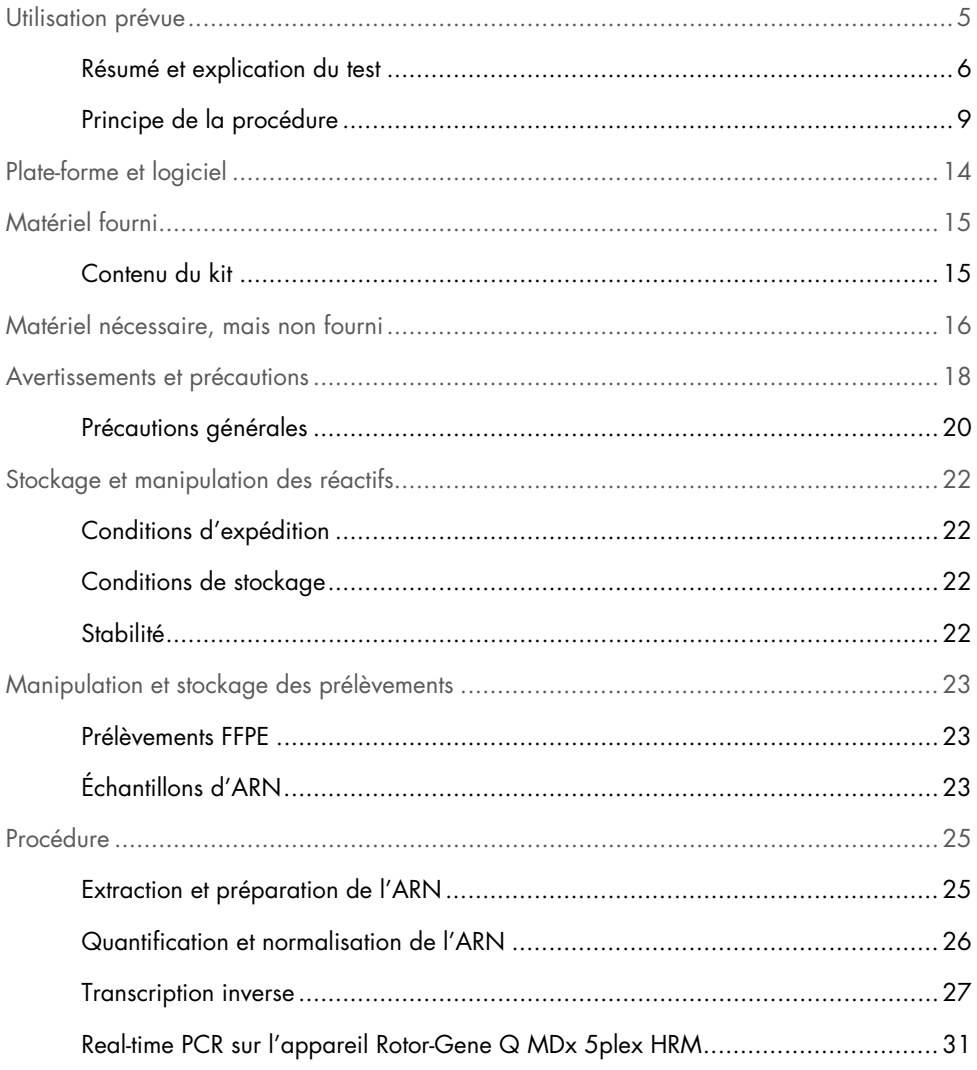

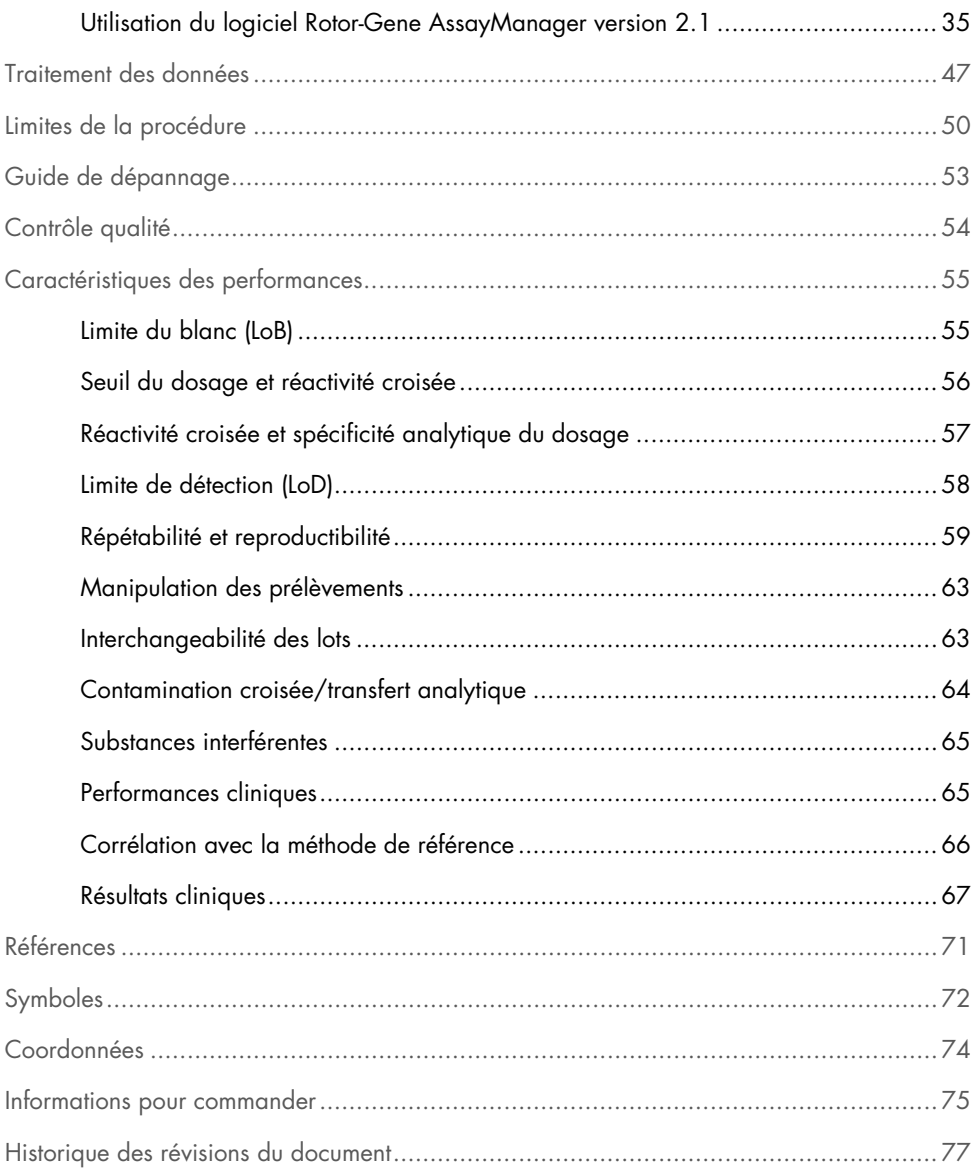

## <span id="page-4-0"></span>Utilisation prévue

Le *therascreen* FGFR RGQ RT-PCR Kit est un test de RT-PCR en temps réel pour la détection qualitative de deux mutations ponctuelles dans l'exon 7 [p.R248C (c.742C>T) et p.S249C (c.746C>G)], deux mutations ponctuelles dans l'exon 10 [p.G370C (c.1108G>T) et p.Y373C (c.1118A>G)] et deux fusions [FGFR3-TACC3v1 et FGFR3-TACC3v3] dans le gène du récepteur 3 des facteurs de croissance des fibroblastes (Fibroblast Growth Factor Receptor 3, FGFR3) dans des échantillons d'ARN provenant de tissu tumoral urothélial fixé au formol et inclus en paraffine (Formalin-Fixed Paraffin-Embedded, FFPE). Ce test est indiqué comme outil d'aide au diagnostic de patients avec cancer urothélial (CU) qui présentent ces altérations et sont donc éligibles au traitement avec le BALVERSA™ (erdafitinib).

Les prélèvements sont traités à l'aide du RNeasy DSP FFPE Kit pour la préparation manuelle des échantillons, suivie d'une transcription inverse puis d'une amplification et d'une détection automatisées sur l'appareil Rotor-Gene Q MDx 5plex HRM.

### <span id="page-5-0"></span>Résumé et explication du test

Les récepteurs des facteurs de croissance des fibroblastes (Fibroblast Growth Factor Receptors, FGFR) sont des récepteurs transmembranaires de type tyrosine kinase présents sur de nombreux types de cellules dans l'organisme. Après activation, les FGFR sont phosphorylés au niveau de résidus de tyrosine spécifiques responsables de l'interaction avec les protéines adaptatrices cytosoliques et les voies de signalisation intracellulaire RAS-MAPK, PI3K-AKT, PLCγ et STAT. Cette voie de signalisation joue un rôle important dans le contrôle de la croissance, de la survie et de la migration des cellules (1) et constitue donc une cible intéressante dans les traitements anticancéreux.

Des altérations dans les gènes FGFR ont été observées chez un sous-groupe de patients avec CU (2, 3), démontrant l'importance de ce type de défaut génétique dans le développement et la progression des tumeurs.

Le *therascreen* FGFR RGQ RT-PCR Kit est un test de RT-PCR en temps réel pour la détection qualitative de deux mutations ponctuelles dans l'exon 7 [p.R248C (c.742C>T) et p.S249C (c.746C>G)], deux mutations ponctuelles dans l'exon 10 [p.G370C (c.1108G>T) et p.Y373C (c.1118A>G)] et deux fusions [FGFR3-TACC3v1 et FGFR3-TACC3v3] dans le gène du récepteur 3 des facteurs de croissance des fibroblastes (Fibroblast Growth Factor Receptor 3, FGFR3) dans des échantillons d'ARN provenant de tissu tumoral urothélial fixé au formol et inclus en paraffine (Formalin-Fixed Paraffin-Embedded, FFPE). Ce test est indiqué comme outil d'aide au diagnostic de patients avec CU qui présentent ces altérations et sont donc éligibles au traitement avec le BALVERSA (erdafitinib).

Les prélèvements sont traités à l'aide du RNeasy DSP FFPE Kit pour la préparation manuelle des échantillons, suivie d'une transcription inverse puis d'une amplification et d'une détection automatisées sur l'appareil Rotor-Gene Q MDx 5plex HRM.

Le *therascreen* FGFR RGQ RT-PCR Kit est aussi conçu pour identifier le gène de fusion FGFR3- BAIAP2L1 de FGFR3 et les deux gènes de fusion FGFR2-BICC1 et FGFR2-CASP7 de FGFR2, parce que les patients présentant ces fusions de FGFR étaient éligibles à l'essai clinique 42756493-BLC2001 du BALVERSA (erdafitinib). Néanmoins, le test n'est pas validé cliniquement pour détecter ces trois fusions. La tolérance et l'efficacité de ce médicament n'ont pas été établies pour les cas de CU présentant ces fusions et aucune allégation n'a été faite quant à l'utilisation du *therascreen* FGFR RGQ RT-PCR Kit comme outil de sélection des patients pour le traitement avec le BALVERSA (erdafitinib).

Les altérations des gènes FGFR ciblés par le *therascreen* FGFR RGQ RT-PCR Kit sont indiquées dans les [Tableau 1](#page-6-0) et [Tableau 2.](#page-7-0)

| Gène  | Acide aminé variant | <b>Mutation CDS</b> | <b>ID Cosmic</b> | <b>Exons</b> |
|-------|---------------------|---------------------|------------------|--------------|
| FGFR3 | p.R248C             | c.742C > T          | COSM714          |              |
| FGFR3 | p.S249C             | c.746C $>$ G        | COSM715          |              |
| FGFR3 | p.G370C             | c.1108G > T         | COSM716          | 10           |
| FGFR3 | p.Y373C             | c.1118A>G           | COSM718          | 10           |

<span id="page-6-0"></span>Tableau 1. Cibles des dosages du *therascreen* FGFR RGQ RT-PCR Kit : mutations ponctuelles

| <b>ID</b> fusion | Gènes impliqués      | Points de cassure génomiques | Exons         |
|------------------|----------------------|------------------------------|---------------|
| FGFR3-TACC3v1    | FGFR3                | chr4:1808661 C               | 17            |
|                  | TACC <sub>3</sub>    | G chr $4.1741428$            | 11            |
| FGFR3-TACC3v3    | FGFR3                | chr4.1808661 C               | 17            |
|                  | TACC <sub>3</sub>    | G chr $4.1739324$            | 10            |
| FGFR3-BAIAP2L1*  | FGFR3                | chr4:1808661 C               | 17            |
|                  | BAIAP <sub>211</sub> | A chr7:97991744              | $\mathcal{P}$ |
| FGFR2-BICC1*     | FGFR <sub>2</sub>    | chr10:123243211 G            | 17            |
|                  | BICC <sub>1</sub>    | A chr10:60461834             | 3             |
| FGFR2-CASP7*     | FGFR <sub>2</sub>    | chr10:123243211 G            | 17            |
|                  | CASP <sub>7</sub>    | A chr10:115457252            | $\mathcal{P}$ |
|                  |                      |                              |               |

<span id="page-7-0"></span>Tableau 2. Cibles du dosage du *therascreen* FGFR RGQ RT-PCR Kit : Fusions

\* Le test a été conçu pour identifier le gène de fusion FGFR3-BAIAP2L1 de FGFR3 et les deux gènes de fusion FGFR2-BICC1 et FGFR2-CASP7 de FGFR2, parce que les patients présentant ces fusions de FGFR étaient éligibles à l'essai clinique 42756493-BLC2001 du BALVERSA (erdafitinib). Néanmoins, le test QIAGEN n'est pas validé cliniquement pour détecter ces trois fusions.

### <span id="page-8-0"></span>Principe de la procédure

Le *therascreen* FGFR RGQ RT-PCR Kit est basée sur la détection par amplification sélective de six altérations de FGFR3 dans l'ARN extrait de prélèvements de CU FFPE à l'aide du Rotor-Gene Q MDx 5plex HRM system. Grâce à la technologie spécifique à l'allèle, il est possible de détecter les altérations cibles des FGFR avec précision et avec une grande reproductibilité à l'aide d'ensembles d'amorces et de sondes sens et antisens spécifiques ; seule une correspondance parfaite des amorces et des sondes avec l'ADNc cible permet l'élongation et l'amplification dans la PCR. Les rapports des résultats sont créés de façon entièrement automatisée. Si les contrôles du cycle et les résultats des échantillons sont valides et si la cible du dosage est suffisamment amplifiée en restant sous le seuil du nombre de cycles prédéterminé, le rapport indique la ou les altérations de FGFR détectées dans chaque échantillon.

#### Purification de l'ARN

Les échantillons fixés au formol et inclus en paraffine (Formalin Fixed, Paraffin Embedded, FFPE) sont le type d'échantillons de tumeurs solides le plus répandu. Bien qu'ils soient stables et faciles à transporter et stocker, le processus de fixation et d'inclusion détériore les acides nucléiques et les contamine avec des résidus d'hydrocarbures cireux. Des techniques de purification spécifiques doivent donc être employées pour obtenir des échantillons adaptés à l'analyse diagnostique *in vitro*. Le RNeasy DSP FFPE Kit a été conçu spécialement pour répondre aux difficultés rencontrées dans la purification de l'ARN à partir de prélèvements FFPE et doit être utilisé pour préparer l'ARN à tester avec ce kit.

#### Transcription inverse

Afin de suivre la procédure du test, un ADN complémentaire (ADNc) est d'abord synthétisé à partir de l'ARN de l'échantillon à l'aide de la transcriptase inverse. C'est cet ADNc qui sert ensuite de matrice initiale pour la PCR analytique.

La transcription inverse (Reverse Transcription, RT) est effectuée à l'aide du mélange principal préparé avec l'enzyme transcriptase inverse, les tampons pour RT et le mélange d'amorces de RT, qui sont tous fournis dans le *therascreen* FGFR RGQ RT-PCR Kit. La réaction de RT a lieu à 42 °C et est stoppée par incubation à 95 °C.

La transcriptase inverse est une enzyme multifonctionnelle avec trois activités enzymatiques distinctes : une activité ADN polymérase ARN-dépendante, une activité exoribonucléase hybride-dépendante (RNase H) et une activité ADN polymérase ADN-dépendante. Dans la transcription inverse *in vitro*, les deux premières activités sont utilisées pour produire des ADNc simple brin. Tout d'abord, l'activité ADN polymérase ARN-dépendante (transcription inverse) transcrit l'ADNc à partir d'une matrice d'ARN en formant un hybride ADN:ARN. Ensuite, l'activité exoribonucléase RNase H dégrade spécifiquement le brin ARN de ces hybrides [\(Figure](#page-9-0) 1). Cette activité affecte donc l'ARN hybridé avec l'ADNc, mais elle est sans effet sur l'ARN pur. Il n'est pas nécessaire d'avoir recours à une étape distincte de dégradation de l'ARN avec une enzyme RNase H avant la real-time PCR.

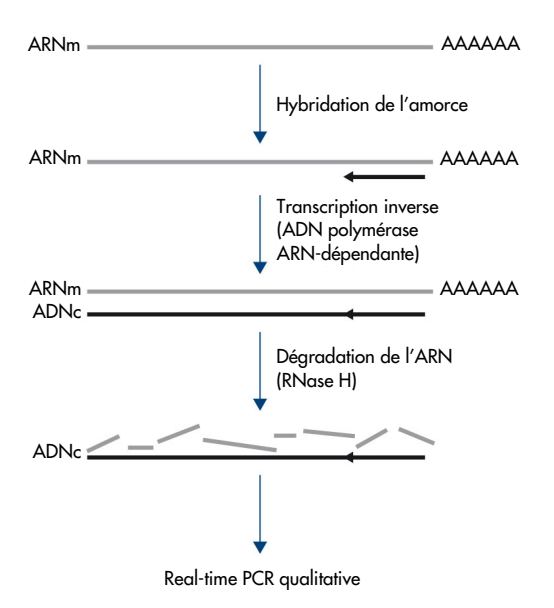

<span id="page-9-0"></span>Figure 1. Synthèse de l'ADNc. Transcription inverse et synthèse du premier brin d'ADNc.

#### Real-time PCR

L'utilisation de la real-time PCR permet la détection des produits de réaction pendant la phase exponentielle du processus d'amplification par PCR et non à la fin, contrairement à la PCR en point final. Cela augmente la spécificité du test et réduit le temps nécessaire à la réalisation du test.

Le principe du dosage repose sur la réaction d'hydrolyse des oligonucléotides pendant la realtime PCR avec des sondes TaqMan® (4). Trois types d'oligonucléotides sont utilisés pour détecter chaque séquence de bases cible : une paire d'amorces de PCR conventionnelles, qui sont complémentaires de séquences en amont- et en aval de la séquence cible et forment un amplicon, ainsi qu'une sonde moléculaire qui est complémentaire de la séquence cible et comprend un marqueur fluorescent et un quencher de fluorescence à proximité immédiate l'un de l'autre. L'extrémité 3' de la sonde est un di-désoxyribonucléotide, ce qui permet de prévenir l'extension de la sonde et l'empêche d'agir comme une autre amorce de la PCR dans la réaction.

Pendant la PCR, si la séquence cible d'intérêt est présente, elle s'hybride avec la sonde oligonucléotidique, tandis que les amorces de la PCR s'hybrident avec leur séquence complémentaire en amont et en aval du site de fixation de la sonde. Dans la phase d'élongation de l'amorce, l'activité exonucléase 5'–3' de l'ADN polymérase de *Thermus aquaticus* (*Taq*) dégrade la sonde oligonucléotidique, libérant les molécules du marqueur fluorescent et du quencher de fluorescence. À mesure qu'ils s'éloignent l'un de l'autre par diffusion dans la solution, l'effet du quencher sur le marqueur diminue, entraînant une augmentation de la fluorescence détectable. Ce processus intervient à chaque cycle de PCR et n'interfère pas avec l'accumulation exponentielle du produit [\(Figure](#page-11-0) 2).

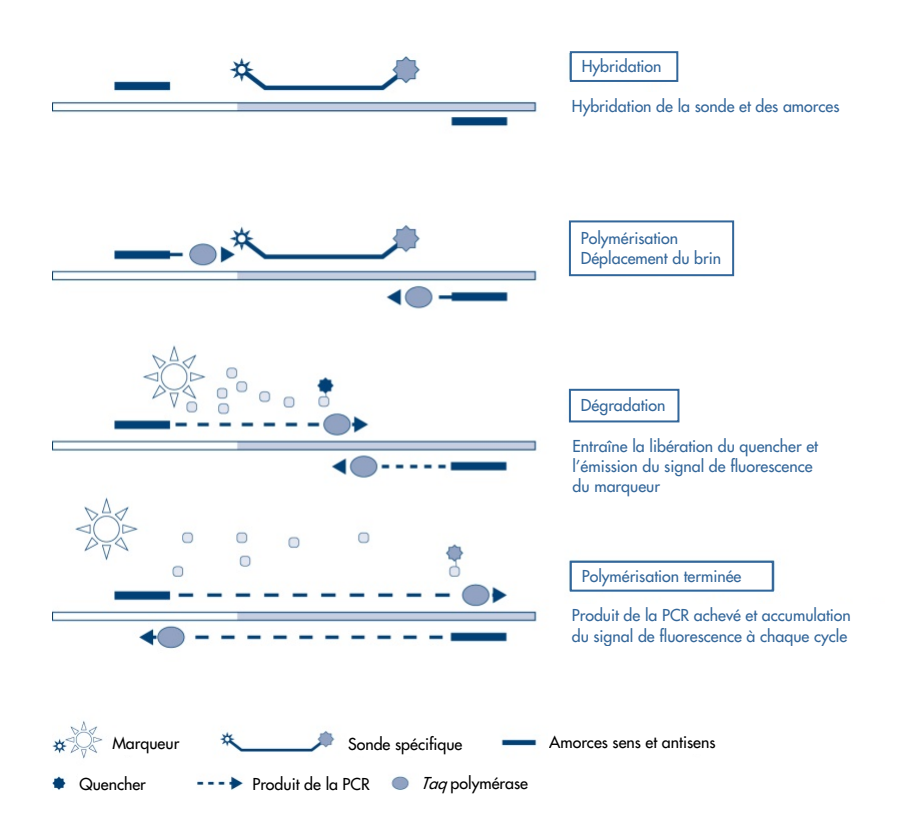

#### <span id="page-11-0"></span>Figure 2. Principe de la réaction TaqMan.

L'augmentation du signal de fluorescence n'est détectée que si la séquence cible, qui est complémentaire des amorces et de la sonde, est présente dans la réaction. Si la séquence cible est absente, la dégradation de la sonde n'a pas lieu, le marqueur fluorescent ne se dissocie pas du quencher et donc aucune fluorescence n'est observée. Le nombre de cycles de PCR nécessaires pour détecter un signal fluorescent au-dessus d'un niveau prédéterminé est appelé cycle seuil  $(C_T)$  et est directement proportionnel à la quantité de cible présente au début de la réaction, permettant de définir la limite de sensibilité du test.

Les mélanges réactionnels du *therascreen* FGFR RGQ RT-PCR Kit contiennent la HotStarTaq® DNA Polymerase, une *Taq* polymérase modifiée produite par QIAGEN. Elle est fournie à l'état inactif et ne possède aucune activité enzymatique à température ambiante. La formation de produits mal amorcés et de dimères d'amorce est ainsi évitée pendant la préparation de la réaction et la première étape de dénaturation. Il n'y a donc pas de consommation des réactifs de la PCR par des artéfacts, ce qui permet d'obtenir une sélectivité élevée. L'enzyme est activée au début de la réaction par une étape d'incubation à 95 °C pendant 15 minutes. Ce démarrage à chaud permet de préparer rapidement et facilement les réactions à température ambiante.

Les mélanges réactionnels du *therascreen* FGFR RGQ RT-PCR Kit contiennent aussi un tampon de PCR, qui a été spécialement conçu pour effectuer la PCR multiplex en temps réel avec des sondes spécifiques d'une séquence. Ce tampon contient un mélange optimisé de KCl et de (NH4)2SO4, qui favorise l'obtention d'une forte proportion de liaisons d'amorces spécifiques aux dépens des liaisons d'amorces non spécifiques pendant l'étape d'hybridation de chaque cycle de PCR. Cela crée des conditions strictes d'hybridation des amorces, qui entraînent une plus grande spécificité de la PCR. Avec ce tampon, l'hybridation des amorces est très faiblement affectée par la concentration en  $MgCl<sub>2</sub>$ , donc l'optimisation par dosage de  $Mg<sup>2+</sup>$ n'est pas nécessaire. Ce tampon contient également du facteur MP synthétique, qui facilite la PCR multiplex. Le facteur MP augmente la concentration locale en amorces et en sondes au niveau de la matrice d'ADNc et stabilise spécifiquement les amorces et sondes liées, favorisant l'efficacité de l'hybridation et de l'extension. La combinaison de ces différents composants dans le tampon de PCR empêche les différentes réactions d'amplification d'interférer les unes avec les autres.

## <span id="page-13-0"></span>Plate-forme et logiciel

Le *therascreen* FGFR RGQ RT-PCR Kit est conçu pour une utilisation avec un appareil Rotor-Gene Q MDx 5plex HRM sur lequel sont installés :

- Rotor-Gene AssayManager<sup>®</sup> version 2.1
- Gamma Plug-in version 1.0.0
- *therascreen* FGFR FFPE Assay Profile version 1.0.4

Reportez-vous au *manuel d'utilisation du Rotor-Gene Q MDx* pour plus d'informations sur l'appareil Rotor-Gene Q MDx 5plex HRM. L'appareil Rotor-Gene Q MDx 5plex HRM doit être entretenu conformément aux instructions du manuel d'utilisation.

## <span id="page-14-0"></span>Matériel fourni

### <span id="page-14-1"></span>Contenu du kit

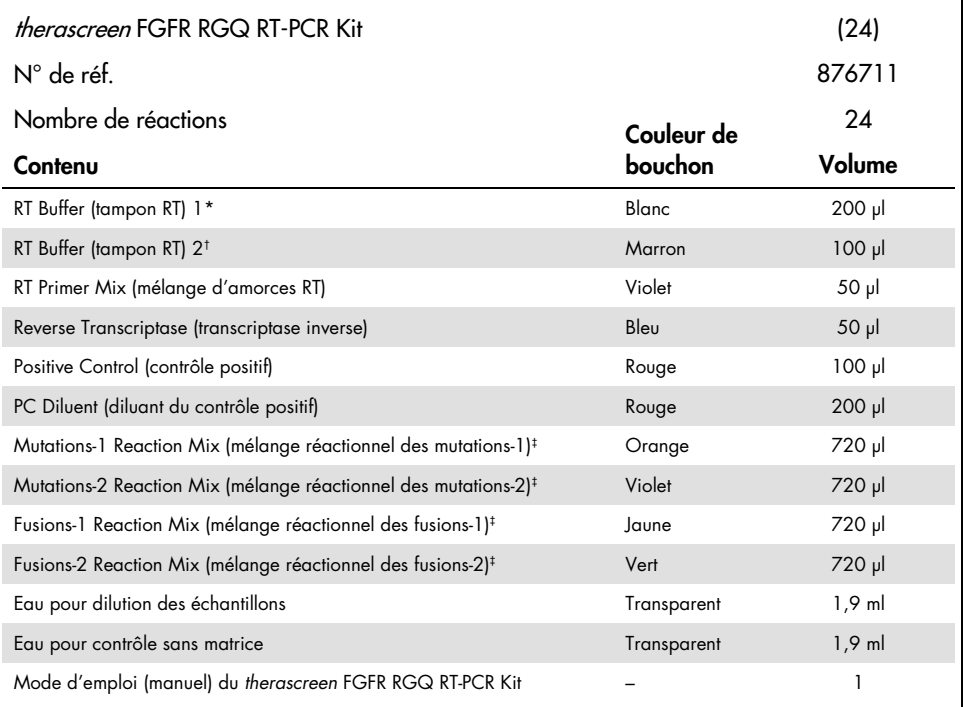

\* Contient du poly(éthylène glycol). Pour plus d'informations, voir page [18.](#page-17-0)

† Contient une désoxyribonucléase. Pour plus d'informations, voir page [18.](#page-17-0)

‡ Le mélange réactionnel de la PCR contient tous les composants nécessaires, à l'exception de l'échantillon à analyser.

## <span id="page-15-0"></span>Matériel nécessaire, mais non fourni

Équipement, consommables et réactifs pour la purification de l'ARN

- RNeasy DSP FFPE Kit (n° de réf. 73604)
- Pipettes dédiées calibrées [\\*](#page-15-1) (réglables) pour le traitement des échantillons (20 µl, 200 µl et 1 ml)
- Pointes de pipette pour PCR avec filtre hydrophobe, stériles, aérosol-résistantes et exemptes de RNase et de nucléase
- Centrifugeuse de paillasse\* avec rotor pour tubes de 2 ml
- Agitateur Vortex\*
- Éthanol[†](#page-15-2) à 100 % de qualité biologie moléculaire
- Scalpels jetables
- Bloc chauffant étalonné pouvant incuber entre 56 °C et 80 °C et agiter à 1 100 rpm.

Équipement et consommables pour la transcription inverse et la real-time PCR

- Pipettes dédiées calibrées\* (réglables) pour la préparation des échantillons, la préparation du mélange principal et la distribution de l'ARN et de l'ADNc (20 µl, 200 µl et 1 ml).
- Pointes de pipette pour PCR avec filtre hydrophobe, stériles, aérosol-résistantes et exemptes de RNase et de nucléase
- Tubes de PCR à faible affinité et exempts de nucléase de 1,5 ml ou 2,0 ml
- 0.2 ml PCR Tubes (n° de réf. 981005)
- 0.1 ml Strip Tubes and Caps (n° de réf. 981103 ou 981106)

<span id="page-15-1"></span><sup>\*</sup> Vérifier que les instruments et l'équipement ont été contrôlés et étalonnés conformément aux recommandations du fabricant.

<span id="page-15-2"></span><sup>†</sup> Ne pas utiliser d'alcool dénaturé, qui contient d'autres substances comme le méthanol ou la méthyléthylcétone.

- Bloc chauffant\*, bain-marie\* ou thermocycleur\* pouvant incuber des tubes de PCR de 0,2 ml entre 42 et 95 °C
- Système de refroidissement[\\*](#page-16-0) pouvant maintenir des tubes de 1,5 ml et 2,0 ml entre 0 et 8 °C
- Centrifugeuse de paillasse\* avec rotor pour tubes de 0,2 ml, 1,5 ml et 2,0 ml
- **•** Agitateur Vortex
- Loading Block 96 x 0.2 ml PCR tubes, bloc en aluminium pour préparation de réaction manuelle (n° de réf. 9018905)
- Loading Block 72 x 0.1 ml Tubes : bloc en aluminium pour préparation de réaction manuelle (n° de réf. 9018901)
- 72-Well Rotor (n° de réf. 9018903)
- Locking Ring 72-Well Rotor (n° de réf. 9018904)
- Rotor-Disc® 72 (n° de réf. 9018899)
- Rotor-Disc 72 Locking Ring (n° de réf. 9018900)
- Rotor Holder (n° de réf. 9018908)
- Rotor-Gene Q MDx 5plex HRM Platform (n° de réf. 9002032) ou Rotor-Gene Q MDx 5plex HRM System (n° de réf. 9002033)\*[†](#page-16-1)
- Logiciel Rotor-Gene AssayManager version 2.1
- Rotor-Gene AssayManager Gamma Plug-in version 1.0.0
- *therascreen* FGFR FFPE Assay Profile version 1.0.4

<span id="page-16-0"></span>\* Vérifier que les instruments et l'équipement ont été contrôlés et étalonnés conformément aux recommandations du fabricant.

<span id="page-16-1"></span><sup>†</sup> Dans certains pays, le cas échéant, il est possible d'utiliser l'appareil Rotor-Gene Q 5plex HRM ayant mai 2011 ou une date ultérieure comme date de production. La date de production peut être obtenue à partir du numéro de série à l'arrière de l'instrument. Le numéro de série est affiché au format « mmaannn » où « mm » correspond au mois de production en chiffres, « aa » correspond aux deux derniers chiffres de l'année de production et « nnn » est l'identifiant unique de l'appareil.

## <span id="page-17-0"></span>Avertissements et précautions

Pour utilisation diagnostique *in vitro*

Lors de la manipulation de produits chimiques, toujours porter une blouse de laboratoire, des gants jetables et des lunettes de protection adéquats. Pour plus d'informations, consulter les fiches de données de sécurité (FDS) appropriées. Elles sont disponibles en ligne au format PDF à l'adresse [www.qiagen.com/safety](https://www.qiagen.com/us/support/qa-qc-safety-data/safety-data-sheets/?akamai-feo=off), où il est possible de trouver, de consulter et d'imprimer les FDS de chaque kit et composant de kit QIAGEN.

Pour les informations de sécurité concernant l'appareil Rotor-Gene Q MDx 5plex HRM, consulter le manuel d'utilisation fourni avec l'appareil.

Pour les informations de sécurité du RNeasy DSP FFPE Kit (n° de réf. 73604), consulter le *manuel du RNeasy DSP FFPE Kit*.

Le *therascreen* FGFR RGQ RT-PCR Kit doit être utilisé par un personnel qualifié, dans un environnement de laboratoire professionnel.

Pour utilisation avec l'appareil Rotor-Gene Q MDx 5plex HRM.

Pour utilisation avec le RNeasy DSP FFPE Kit.

Le taux d'échec global du contrôle du cycle (PC et NTC) observé lors de l'utilisation du *therascreen* FGFR RGQ RT-PCR Kit est d'environ 5,2 % (1 % pour le PC et 4,2 % pour NTC). Si un résultat invalide est obtenu, les tests d'échantillons doivent être répétés, comme expliqué dans l[e Guide de dépannage,](#page-52-0) pag[e 53](#page-52-0) en utilisant l'ARN échantillon disponible. Si la quantité d'ARN provenant de l'extraction du bloc FFPE d'origine est insuffisante, il est nécessaire de réeffectuer l'extraction.

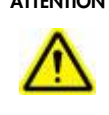

ATTENTION NE PAS ajouter d'eau de Javel ou de solutions acides directement aux déchets de préparation des échantillons.

Les remarques sur les risques et consignes de prudence suivantes s'appliquent aux composants du *therascreen* FGFR RGQ RT-PCR Kit.

RT Buffer 1

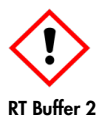

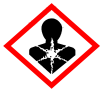

Contient du poly(éthylène glycol). Avertissement ! Peut irriter les voies respiratoires. Porter des gants de protection/des vêtements de protection/un équipement de protection des yeux/du visage.

Contient une désoxyribonucléase. Danger ! Peut provoquer une allergie cutanée. Peut provoquer des symptômes allergiques ou d'asthme ou des difficultés respiratoires par inhalation. Éviter de respirer les poussières/fumées/gaz/dispersions/vapeurs/aérosols. Porter des gants de protection/des vêtements de protection/un équipement de protection des yeux/du visage. Porter un équipement de protection respiratoire. En cas d'exposition prouvée ou suspectée : Appeler un CENTRE ANTIPOISON ou un médecin. Transporter la victime à l'extérieur et la maintenir dans une position où elle peut confortablement respirer.

### <span id="page-19-0"></span>Précautions générales

Toujours faire attention aux éléments suivants.

Les performances des tests de RT-PCR nécessitent de bonnes pratiques de laboratoire, qui incluent la maintenance de l'équipement et sont spécifiques à la biologie moléculaire et conformes aux réglementations applicables et aux normes appropriées.

- Ce test est conçu pour une utilisation avec des prélèvements de CU FFPE uniquement.
- Tous les échantillons biologiques et produits chimiques sont potentiellement dangereux et doivent être manipulés comme tels. Il est peu probable que les prélèvements FFPE et les acides nucléiques préparés à partir de ces prélèvements posent un risque d'infection, mais les procédures d'hygiène et sécurité locales doivent toujours être respectées.
- Jeter les échantillons et les tests usagés conformément aux procédures de sécurité locales.
- Les réactifs fournis avec le *therascreen* FGFR RGQ RT-PCR Kit sont dilués de manière optimale. Ne pas effectuer de dilution supplémentaire des réactifs, car cela peut entraîner une baisse des performances.
- Ne pas utiliser de volumes réactionnels (mélange réactionnel + échantillon) inférieurs à 25 µl.
- Tous les réactifs fournis dans le *therascreen* FGFR RGQ RT-PCR Kit sont destinés à être utilisés uniquement avec les autres réactifs fournis dans le même lot du kit. Ne pas échanger les réactifs fournis avec les mêmes réactifs d'un *therascreen* FGFR RGQ RT-PCR Kit, car cela peut nuire aux performances.
- Consulter le manuel d'utilisation de l'appareil Rotor-Gene Q MDx 5plex HRM pour plus d'informations sur les avertissements, précautions et procédures.
- La modification des temps et des températures d'incubation peut entraîner l'obtention de données erronées ou discordantes.
- Ne pas utiliser de composants périmés ou mal conservés.
- Les mélanges réactionnels peuvent se dégrader s'ils sont exposés à la lumière.
- Faire preuve d'une extrême vigilance pour éviter les contaminations croisées par l'ARN, l'ADNc ou les produits de la PCR, qui peuvent générer des résultats faux positifs.
- Faire preuve d'une extrême vigilance pour éviter la contamination par la RNase, qui peut provoquer la dégradation de la matrice d'ARN et l'échec du test.
- Utiliser des pipettes individuelles dédiées pour préparer les mélanges réactionnels et ajouter les matrices.
- Ne pas ouvrir l'appareil Rotor-Gene Q MDx 5plex HRM avant la fin de l'analyse.
- Ne pas ouvrir les tubes Rotor-Gene Q après la fin du cycle de real-time PCR.
- Travailler soigneusement pour garantir le bon déroulement du test des échantillons. Une attention toute particulière doit être accordée aux mauvaises entrées d'échantillons ainsi qu'aux erreurs de chargement ou de pipetage.
- Faire en sorte de manipuler les échantillons de manière systématique et de les marquer clairement, afin de permettre leur identification correcte à chaque étape et ainsi de garantir leur traçabilité.

Nous recommandons de prendre les précautions suivantes :

- Utiliser des consommables exempts de nucléase (p.ex. pipettes, pointes de pipette, flacons) et porter des gants lors du dosage.
- Utiliser des nouvelles pointes aérosol-résistantes pour toutes les étapes de pipetage afin d'éviter les contaminations croisées des échantillons et des réactifs.
- Manipuler les réactifs de RT et de PCR avec des consommables de laboratoire dédiés (pipettes, pointes de pipette, etc.) dans une zone dédiée où aucune matrice d'ARN ou d'ADN (ARN, ADN, ADNc, plasmides ou produits de la PCR) n'est introduite. Ajouter les échantillons à analyser dans une zone séparée (de préférence dans une pièce séparée ou dans une hotte de préparation des échantillons de PCR) avec du matériel dédié (pipettes, pointes de pipettes, etc.).

## <span id="page-21-0"></span>Stockage et manipulation des réactifs

## <span id="page-21-1"></span>Conditions d'expédition

Le *therascreen* FGFR RGQ RT-PCR Kit est expédié sur un lit de carboglace et doit être congelé à la réception. Si l'un des composants du *therascreen* FGFR RGQ RT-PCR Kit arrive non congelé, si l'emballage externe a été ouvert au cours du transport, si le colis ne contient pas la notice d'emballage, le mode d'emploi ou les réactifs, contacter l'un des services techniques ou un distributeur local de QIAGEN (voir quatrième de couverture ou le site [www.qiagen.com](https://www.qiagen.com/ph/shop/epigenetics/epitect-methyl-ii-custom-pcr-arrays/)).

### <span id="page-21-2"></span>Conditions de stockage

À réception, le *therascreen* FGFR RGQ RT-PCR Kit doit être stocké immédiatement entre –30 et –15 °C dans un congélateur à température constante et à l'abri de la lumière, à l'exception du diluant du contrôle positif qui doit être retiré de la boîte du kit et stocké immédiatement entre –90 et –65 °C jusqu'à la date d'expiration indiquée.

Pour les informations de stockage du RNeasy DSP FFPE Kit (n° de réf. 73604), consulter le *manuel du RNeasy DSP FFPE Kit*.

### <span id="page-21-3"></span>**Stabilité**

Les réactifs peuvent être stockés dans leur emballage d'origine entre –30 et –15 °C (à l'exception du diluant du contrôle positif, qui doit être stocké entre –90 et –65 °C) jusqu'à la date d'expiration indiquée. Ne pas dépasser un maximum de cinq cycles de congélation/décongélation.

Les réactifs du *therascreen* FGFR RGQ RT-PCR Kit doivent être décongelés pendant un minimum de 30 minutes et un maximum de 3 heures. Une fois les réactifs prêts à l'utilisation, les réactions de RT ou de PCR peuvent être préparées. Le délai de préparation total avant la RT ou la PCR ne doit pas dépasser 4 heures.

## <span id="page-22-0"></span>Manipulation et stockage des prélèvements

## <span id="page-22-1"></span>Prélèvements FFPE

Le *therascreen* FGFR RGQ RT-PCR Kit est conçu pour une utilisation avec des échantillons d'ARN extraits de prélèvements de CU FFPE effectués à l'aide du RNeasy DSP FFPE Kit

## <span id="page-22-2"></span>Échantillons d'ARN

Une fois extraits, les échantillons d'ARN doivent être soit testés immédiatement avec le *therascreen* FGFR RGQ RT-PCR Kit, soit stockés entre –90 et –65 °C. Ne pas dépasser un maximum de cinq cycles de congélation/décongélation.

Pour préparer des échantillons de tissu à l'extraction d'ARN :

- $\bullet$  À l'aide d'un microtome, faire des coupes sériées de 4 à 5 µm dans le bloc d'échantillon FFPE et les placer sur des lames en verre.
- Demander à un professionnel expérimenté (p. ex. un pathologiste) d'évaluer une coupe colorée à l'hématoxyline-éosine (H&E) afin de confirmer la présence d'une tumeur et de la délimiter. Une lame adjacente aux coupes à extraire est nécessaire pour identifier la surface tumorale et guider la macrodissection, le cas échéant.
- Les coupes colorées H&E ne doivent pas être utilisées pour l'extraction d'ARN.
- Conserver tous les blocs et toutes les lames FFPE à température ambiante (entre 15 et 25 °C).

La quantité de prélèvements FFPE nécessaire est équivalente à une épaisseur de lame de 4  $\dot{\sigma}$  5 µm avec une surface tumorale totale entre 100 mm<sup>2</sup> et 500 mm<sup>2</sup> (inclusive). Cette quantité peut être obtenue en combinant les tissus de plusieurs lames [\(Figure 3\)](#page-23-0).

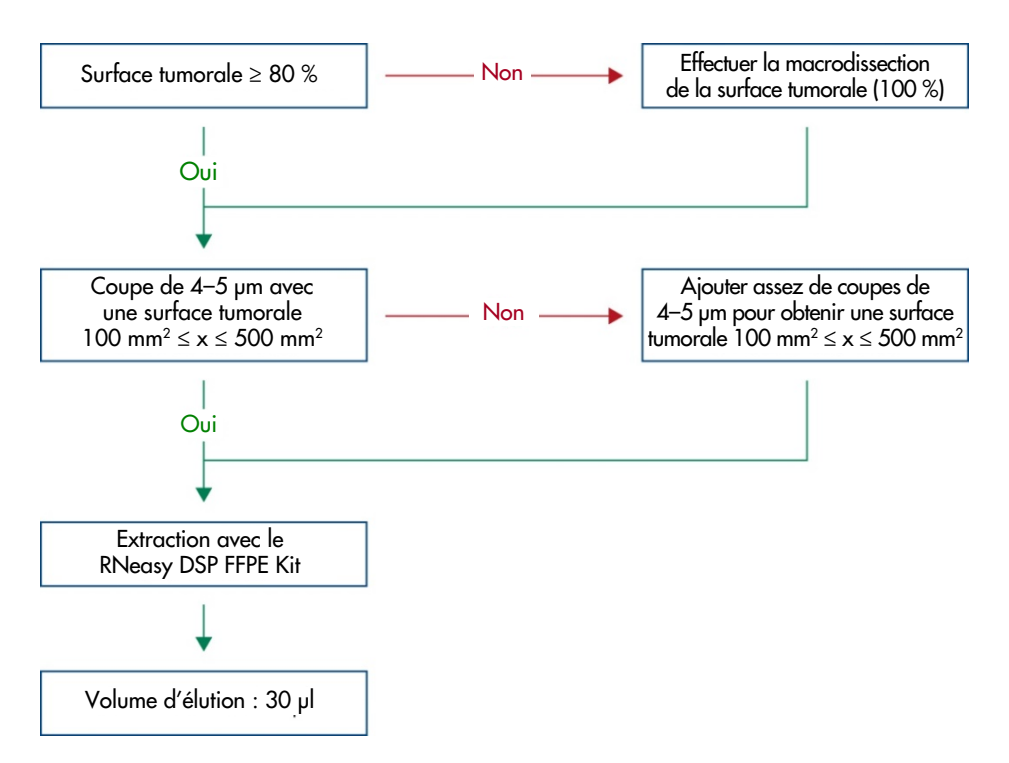

<span id="page-23-0"></span>Figure 3. Flux de travail de purification des échantillons de CU FFPE cliniques utilisé avec le *therascreen* FGFR RGQ RT-PCR System.

 La macrodissection doit être réalisée pour atteindre un minimum de 80 % de surface tumorale. Si la surface tumorale est inférieure à 100 mm2 et/ou à 80 %, utiliser des coupes supplémentaires pour atteindre ces exigences minimales en termes de quantité de prélèvement.

Remarque : Manipuler les scalpels avec précaution en vous assurant que la lame du scalpel est constamment pointée à l'opposé de votre corps.

## <span id="page-24-0"></span>Procédure

### <span id="page-24-1"></span>Extraction et préparation de l'ARN

L'ARN doit être purifié à l'aide du RNeasy DSP FFPE Kit (n° de réf. 73604).

Vérifier que les réactifs à utiliser ne sont pas périmés et qu'ils ont été transportés et stockés dans les conditions correctes.

Remarque : Les performances du *therascreen* FGFR RGQ RT-PCR Kit ont été validées uniquement en combinaison avec le RNeasy DSP FFPE Kit (n° de réf. 73604). Ne pas utiliser d'autres produits de purification de l'ARN.

Remarques importantes avant de commencer

- Si vous utilisez le RNeasy DSP FFPE Kit pour la première fois, lire la section « Remarques importantes » dans le *manuel du RNeasy DSP FFPE Kit*.
- Si c'est la première fois que vous travaillez avec de l'ARN, lire la section « Annexe : Remarques générales sur la manipulation de l'ARN » dans le *manuel du RNeasy DSP FFPE Kit*.
- Le tampon RBC contient un sel de guanidine et n'est donc pas compatible avec les réactifs de désinfection contenant de l'eau de Javel. Voir le *manuel du RNeasy DSP FFPE Kit* pour les informations de sécurité.
- Sauf indication contraire, effectuer toutes les étapes de la procédure à température ambiante (entre 15 et 25 °C). Pendant la procédure, travailler rapidement, sans vous interrompre entre les étapes.
- Effectuer toutes les étapes de centrifugation à l'aide d'une centrifugeuse maintenue entre 15 et 25 °C. Si vous utilisez une microcentrifugeuse réfrigérée, veiller à la régler sur

la température ambiante, sinon un refroidissement important en dessous de 15 °C peut avoir lieu.

- Si vous utilisez du tampon RPE et de la DNase I exempte de RNase pour la première fois, veiller à les reconstituer comme décrit dans le *manuel du RNeasy DSP FFPE Kit*.
- Amener tous les tampons à température ambiante (entre 15 et 25 °C). Mélanger le tampon RPE reconstitué en l'agitant.
- Régler un bloc chauffant avec agitation sur 56 °C en vue de son utilisation aux étapes 5 et 9. Pour réduire le temps d'attente, régler un deuxième bloc chauffant avec agitation sur 80 °C pour l'utiliser à l'étape 9.

Remarque **:** Ne pas interrompre la procédure de purification entre les incubations, car l'augmentation du temps d'incubation peut entraîner la perte ou la dégradation de l'ARN.

#### Procédure

- Suivre la procédure de purification de l'ARN décrite dans le *manuel du RNeasy DSP FFPE Kit*. Dans le protocole « Purification de l'ARN total à partir des coupes de tissus FFPE », veiller à utiliser les volumes nécessaires pour le traitement de plus de 3 à 4 coupes (volumes marqués par  $\bullet$ ).
- Éluer l'ARN dans 30 µl d'eau exempte de RNase fournie avec le RNeasy DSP FFPE Kit.
- Aliquoter 3 µl d'ARN élué pour la quantification.
- Stocker les éluats d'ARN entre –90 et –65 °C.

### <span id="page-25-0"></span>Quantification et normalisation de l'ARN

#### Procédure

- Mesurer un blanc sur le spectrophotomètre avec l'eau exempte de RNase fournie avec le RNeasy DSP FFPE Kit qui a servi pour l'élution de l'ARN.
- La quantité d'ARN est déterminée par mesure de la densité optique à 260 nm.
- Quantité totale d'ARN purifié = concentration x volume d'échantillon en µl.
- Si la concentration en ARN est inférieure à 16,67 ng/µl, arrêter le traitement de cet échantillon. Une nouvelle extraction d'ARN à partir d'un nouveau prélèvement FFPE doit être utilisée pour l'analyse.
- L'ARN doit être dilué à 16,67 ng/µl à l'aide de l'eau réservée à la dilution des échantillons fournie dans le *therascreen* FGFR RGQ RT-PCR Kit.
- La réaction de transcription inverse est optimisée pour 250 ng d'ARN purifié dilué dans un volume final de 15 µl (15 µl x 16,67 ng/µl = 250 ng d'ARN).

### <span id="page-26-0"></span>Transcription inverse

Le *therascreen* FGFR RGQ RT-PCR Kit fournit des quantités élevées d'ADNc pour assurer la sensibilité de la détection de toutes les transcriptions cibles, même lorsqu'ils sont présents en faible abondance. La transcription inverse utilise une matrice d'ARN et un mélange d'amorces complémentaires aux extrémités 3' et 5' de l'ARN pour produire de l'ADNc. L'enzyme transcriptase inverse (Reverse Transcription, RT) synthétise le premier brin d'ADNc, qui sert ensuite de matrice lors de la PCR effectuée avec le *therascreen* FGFR RGQ RT-PCR Kit.

#### Remarques importantes avant de commencer

- Préparer toutes les réactions entre 0 et 8 °C afin de réduire le risque de dégradation de l'ARN.
- L'inhibiteur de la RNase et les dNTP sont déjà inclus dans les composants du kit. Ne pas ajouter d'inhibiteur de la RNase ni de dNTP supplémentaires.
- Le mélange d'amorces RT fourni doit être utilisé. Ce mélange d'amorces RT est optimisé pour fournir des quantités élevées d'ADNc pour toutes les régions des transcrits d'ARN.
- Il n'est pas nécessaire d'effectuer d'étapes distinctes de séparation et d'hybridation avant de lancer la réaction de transcription inverse.
- $\bullet$  Après la transcription inverse, la réaction doit être arrêtée par incubation à 95 °C pendant 3 minutes pour désactiver la transcriptase inverse.

#### Procédure

- 1. Mettre en place un bloc de chargement d'une capacité de 96 tubes de PCR de 0,2 ml et un bloc de refroidissement pouvant maintenir au moins 12 tubes de 2 ml entre 0 et 8 °C pendant un minimum de 60 minutes avant la préparation de la réaction.
- 2. Décongeler le tampon RT 1, le tampon RT 2, la transcriptase inverse, le mélange d'amorces RT et l'eau pour contrôle sans matrice fournis avec le *therascreen* FGFR RGQ RT-PCR Kit à température ambiante entre 30 minutes et 3 heures avant le début de la préparation de la réaction de transcription inverse.
- 3. Décongeler les échantillons à tester, le contrôle positif et le diluant du contrôle positif à 0–8 °C entre 30 minutes et 3 heures avant le début de la préparation de la réaction de transcription inverse.
- 4. Examiner soigneusement tous les réactifs RT pour vérifier qu'ils sont complètement décongelés et dissous dans la solution. Dissoudre tous précipités présents dans le tampon RT 2 en agitant au vortex. Si nécessaire, incuber brièvement le tampon à 37 °C jusqu'à dissolution des précipités.
- 5. Agiter au vortex tous les réactifs RT en effectuant 3 impulsions de 3 secondes afin de garantir que tous les réactifs sont bien mélangés.
- 6. Centrifuger brièvement tous les réactifs RT pour récupérer les gouttelettes sur les parois et les couvercles des tubes.
- 7. Préparer suffisamment de mélange principal de transcription inverse pour le nombre d'échantillons à tester et pour les deux contrôles, le contrôle positif (Positive Control, PC) et le contrôle sans matrice (No Template Control, NTC). Le mélange principal de transcription inverse doit être préparé à une température comprise entre 0 et 8 °C, conformément au [Tableau](#page-28-0) 3.

Remarque : Préparer assez de mélange principal pour 2 réactions supplémentaires  $(n + 2)$ , si vous utilisez un nombre d'échantillons  $\leq 16$ , et pour 4 réactions supplémentaires (n + 4), si vous utilisez un nombre d'échantillons > 16, afin de disposer de suffisamment de volume pour la préparation de la transcription inverse.

Remarque : Le tampon RT 1 et la transcriptase inverse sont des composants visqueux. Il est donc recommandé de les pipeter délicatement.

<span id="page-28-0"></span>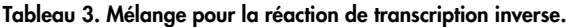

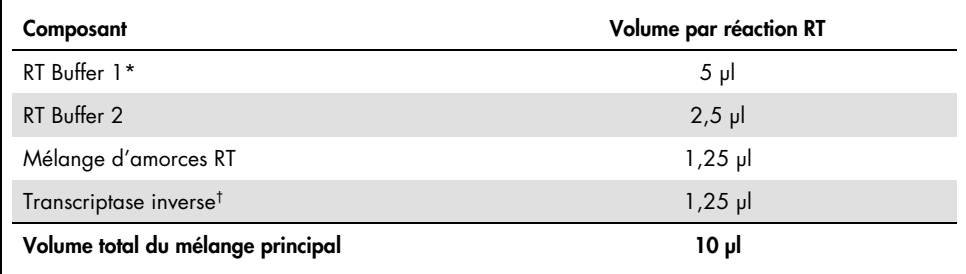

\* Inclut du Mg<sup>2+</sup> et des dNTP.

† Contient également un inhibiteur de la RNase.

- 8. Agiter au vortex les réactifs RT en effectuant 3 impulsions de 3 secondes afin de garantir que tous les réactifs sont bien mélangés.
- 9. Centrifuger brièvement les réactifs RT pour récupérer les gouttelettes sur les parois et les couvercles des tubes.
- 10.Stocker le mélange réactionnel RT dans le bloc de refroidissement.
- 11.Disposer le nombre nécessaire de tubes de PCR de 0,2 ml dans le bloc de chargement.
- 12.Distribuer 10 µl de mélange réactionnel RT dans chaque tube de 0,2 ml.
- 13.Agiter au vortex l'eau pour contrôle sans matrice, le diluant du contrôle positif et le contrôle positif fournis avec le *therascreen* FGFR RGQ RT-PCR Kit, ainsi que les échantillons d'ARN normalisés, en effectuant 3 impulsions de 3 secondes afin de garantir que tous les tubes sont bien mélangés.
- 14.Centrifuger brièvement l'eau pour contrôle sans matrice, le diluant du contrôle positif, le contrôle positif et les échantillons d'ARN normalisés pour récupérer les gouttelettes sur les parois et les couvercles des tubes.
- 15.Ajouter les échantillons à chaque tube contenant le mélange principal de transcription inverse, conformément au [Tableau](#page-29-0) 4. Pipeter directement chaque échantillon dans le mélange réactionnel RT du tube ; pour le contrôle positif, pipeter d'abord le contrôle positif puis le diluant du contrôle positif. Après l'addition de chaque échantillon, régler la pipette sur 15 µl, homogénéiser 5 à 10 fois par aspiration-refoulement et fermer les tubes immédiatement.

Remarque : Le mélange réactionnel RT et les échantillons (contrôle positif, NTC ou échantillons à tester) doivent être mélangés soigneusement pour assurer l'efficacité de la réaction RT.

| Nom de l'échantillon                    | Type d'échantillon                                       | Volume        |
|-----------------------------------------|----------------------------------------------------------|---------------|
| Contrôle sans matrice                   | Eau pour contrôle sans matrice                           | 15 pl         |
| Échantillon de test                     | <b>Échantillon</b>                                       | $15 \mu$      |
| Contrôle positif (Positive Control, PC) | Contrôle positif (Positive Control, PC)<br>Diluant du PC | 5 µI<br>ار 10 |

<span id="page-29-0"></span>Tableau 4. Échantillon ajouté à chaque mélange réactionnel de transcription inverse.

- 16.Agiter au vortex tous les tubes par impulsions de 3 secondes pour garantir que tous les réactifs et matrices RT sont mélangés.
- 17.Vérifier que toutes les bulles ont été éliminées et que les réactifs et matrices RT sont au fond du tube.
- 18.Laisser les tubes dans le bloc de chargement à température ambiante pendant 15 minutes.
- 19.Incuber les échantillons dans un bloc chauffant, bain-marie ou thermocycleur à 42 °C pendant 30 minutes pour la transcription inverse de l'ARN.
- 20.Incuber les échantillons dans un bloc chauffant, bain-marie ou thermocycleur à 95 °C pendant 3 minutes pour inactiver la transcriptase inverse.
- 21.Stocker les échantillons d'ADNc jusqu'à leur utilisation comme matrice pour l'étape de PCR. Pour un stockage de courte durée, les échantillons peuvent être conservés entre 2 et 8 °C pendant un maximum de 5 jours, ou entre –30 et –15 °C pendant un maximum de 30 jours.

### <span id="page-30-0"></span>Real-time PCR sur l'appareil Rotor-Gene Q MDx 5plex HRM

Le *therascreen* FGFR RGQ RT-PCR Kit permet la détection précise des altérations des FGFR spécifiées dans un format multiplex par real-time PCR. Le *therascreen* FGFR RGQ RT-PCR Kit contient quatre mélanges réactionnels PCR fournis dans un format prêt à l'emploi, incluant la HotStarTaq DNA Polymerase et le tampon de PCR.

Remarque importante avant de commencer

 La PCR doit commencer avec une étape d'incubation initiale de 15 minutes à 95 °C pour activer la HotStarTaq DNA Polymerase.

#### Procédure

- 1. Laisser un bloc de chargement d'une capacité de 72 tubes de 0,1 ml entre 0 et 8 °C pendant un minimum de 60 minutes avant la préparation de la réaction.
- 2. Décongeler les mélanges réactionnels de PCR du *therascreen* FGFR RGQ RT-PCR Kit à température ambiante entre 30 minutes et 3 heures avant la préparation de la PCR.
- 3. Agiter au vortex les mélanges réactionnels PCR en effectuant 3 impulsions de 3 secondes afin de garantir qu'ils sont tous bien mélangés.
- 4. Centrifuger brièvement tous les mélanges réactionnels PCR pour récupérer les gouttelettes sur les parois et les couvercles des tubes.
- 5. Disposer le nombre nécessaire de tubes de PCR en barrettes de 0,1 ml dans le bloc de chargement.
- 6. Distribuer 20 µl de mélange réactionnel de PCR dans les tubes de PCR en barrettes de 0,1 ml, conformément au schéma de pipetage dans la [Figure](#page-31-0) 4.

| Plaque de 72 puits |                   |                |         |         |         |                |          |          |                    |
|--------------------|-------------------|----------------|---------|---------|---------|----------------|----------|----------|--------------------|
|                    |                   | $\mathbf{2}$   | 3       | 4       | 5       | 6              | 7        | 8        | 9                  |
| A                  | Tube 1            | Tube 9         | Tube 17 | Tube 25 | Tube 33 | Tube 41        | Tube 49  | Tube 57  | Tube 65            |
|                    | Mut-1             | Mut-1          | Mut-1   | Mut-1   | Mut-1   | Mut-1          | Mut-1    | Mut-1    | Mut-1              |
| B                  | Tube <sub>2</sub> | Tube 10        | Tube 18 | Tube 26 | Tube 34 | Tube 42        | Tube 50  | Tube 58  | Tube 66            |
|                    | Mut-2             | M <sub>U</sub> | $MU$ -2 | Mut-2   | Mut-2   | Mut-2          | $MU + 2$ | $MU + 2$ | $MU + 2$           |
| C                  | Tube 3            | Tube 11        | Tube 19 | Tube 27 | Tube 35 | Tube 43        | Tube 51  | Tube 59  | Tube 67            |
|                    | $Fus-1$           | $Fus-1$        | Fus-1   | Fus-1   | $Fus-1$ | $Fus-1$        | $Fus-1$  | Fus-1    | Fus-1              |
| D                  | Tube 4            | Tube 12        | Tube 20 | Tube 28 | Tube 36 | Tube 44        | Tube 52  | Tube 60  | Tube 68            |
|                    | $Fus-2$           | $Fus-2$        | Fus-2   | $Fus-2$ | $Fus-2$ | Fus-2          | Fus-2    | $Fus-2$  | $Fus-2$            |
| Е                  | Tube 5            | Tube 13        | Tube 21 | Tube 29 | Tube 37 | Tube 45        | Tube 53  | Tube 61  | Tube 69            |
|                    | Mut-1             | Mut-1          | Mut-1   | Mut-1   | Mut-1   | Mut-1          | Mut-1    | Mut-1    | Mut-1              |
| F                  | Tube 6            | Tube 14        | Tube 22 | Tube 30 | Tube 38 | Tube 46        | Tube 54  | Tube 62  | Tube 70            |
|                    | Mut-2             | $MU$ -2        | Mut-2   | $MU$ -2 | Mut-2   | M <sub>U</sub> | $MU + 2$ | $MU$ -2  | M <sub>U</sub>     |
| G                  | Tube <sub>7</sub> | Tube 15        | Tube 23 | Tube 31 | Tube 39 | Tube 47        | Tube 55  | Tube 63  | Tube 71            |
|                    | Fus-1             | Fus-1          | Fus-1   | Fus-1   | $Fus-1$ | $Fus-1$        | Fus-1    | Fus-1    | Fus-1              |
| н                  | Tube 8            | Tube 16        | Tube 24 | Tube 32 | Tube 40 | Tube 48        | Tube 56  | Tube 64  | Tube <sub>72</sub> |
|                    | $Fus-2$           | $Fus-2$        | $Fus-2$ | $Fus-2$ | $Fus-2$ | $Fus-2$        | $Fus-2$  | $Fus-2$  | $Fus-2$            |

<span id="page-31-0"></span>Figure 4. Schéma de pipetage du mélange réactionnel de PCR. Rangées A et E (orange) : Mélange réactionnel des mutations-1. Rangées B et F (pourpres) : Mélange réactionnel des mutations-2. Rangées C et G (jaunes) : Mélange réactionnel des fusions-1. Rangées D et H (vertes) : Mélange réactionnel des fusions-2. Les couleurs correspondent aux bouchons des tubes de PCR dans le kit.

- 7. Mélanger au vortex les échantillons d'ADNc pendant 3 secondes, puis centrifuger brièvement pour récupérer les gouttelettes sur les parois et les couvercles des tubes.
- 8. Ajouter 5 µl de NTC, d'échantillon à tester ou de contrôle positif à partir de la réaction de transcription inverse aux tubes de PCR en barrettes de 0,1 ml, conformément au schéma de pipetage dans la [Figure](#page-32-0) 5. Régler la pipette sur 5 µl, homogénéiser 5 à 10 fois par aspiration-refoulement et fermer les tubes immédiatement.

Remarque : Dans la mesure du possible, l'addition de la matrice d'ADNc du contrôle positif doit être effectuée dans une zone différente ou dans un autre laboratoire éloigné de la paillasse où sont ajoutés le NTC et l'ADNc des échantillons. Cela permet de réduire le risque de contamination des échantillons.

| Plaque de 72 puits |                                     |                          |         |         |                                                      |                                                                                                    |                                 |                                            |                                                                                                    |
|--------------------|-------------------------------------|--------------------------|---------|---------|------------------------------------------------------|----------------------------------------------------------------------------------------------------|---------------------------------|--------------------------------------------|----------------------------------------------------------------------------------------------------|
|                    |                                     |                          | 3       |         |                                                      | 6                                                                                                    |                                 | 8                                          | 9                                                                                                    |
| A                  | Tube<br>PC.                         | Tube 9<br>Echantillon 1  | Tube 17 | Tube 25 | Tube 33<br>Échantillon 3 Échantillon 5 Échantillon 7 | Tube 41<br>Échantillon 9                                                                                                    | Tube 49<br><b>Échantillon</b> 1 | Tube 57<br>ı Échantillon 13 Échantillon 15 | Tube 65                                                                                                    |
|                    | Tube <sub>2</sub><br>P <sub>C</sub> | Tube 10<br>Échantillon 1 | Tube 18 | Tube 26 | Tube 34<br>Échantillon 3 Échantillon 5 Échantillon 7 | Tube 42<br>Échantillon 9 Échantillon 11 Échantillon 13 Échantillon 15                                                                                                    | Tube 50                         | Tube 58                                    | Tube 66                                                                                                    |
|                    | Tube 3<br>PC.                       | Tube 11<br>Echantillon 1 | Tube 19 | Tube 27 | Tube 35                                              | Tube 43<br>$\frac{ \vec{E} - \vec{E} }{ \vec{E} - \vec{E} }$ ( $\frac{ \vec{E} - \vec{E} }{ \vec{E} - \vec{E} }$ in $\frac{ \vec{E} - \vec{E} }{ \vec{E} - \vec{E} }$ in $\frac{ \vec{E} - \vec{E} }{ \vec{E} - \vec{E} }$ in $\frac{ \vec{E} - \vec{E} }{ \vec{E} - \vec{E} }$ in $\frac{ \vec{E} - \vec{E} }{ \vec{E} - \vec{E} }$ in $\frac{ \vec{E} - \vec{E} }{ \vec{E} - \vec{$                                                                                                    | Tube 51                         | Tube 59                                    | Tube 67                                                                                                    |
|                    | Tube 4<br>PC.                       |                          |         |         |                                                      | $\text{Echantillon 1} \xrightarrow{\text{Tube 20}} \text{Echantillon 3} \xrightarrow{\text{Tube 28}} \text{Echantillon 5} \xrightarrow{\text{Tube 26}} \text{Echantillon 7} \xrightarrow{\text{Tube 44}} \text{Echantillon 8} \xrightarrow{\text{Tube 52}} \text{Echantillon 11} \xrightarrow{\text{Tube 68}} \text{Fchantillon 12} \xrightarrow{\text{Tube 69}} \text{Fchantillon 13} \xrightarrow{\text{Tube 60}} \text{Fchantillon 14} \xrightarrow{\text{Tube 60}} \text{Fchantillon 15}$ |                                 |                                            |                                                                                                    |
|                    | Tube 5                              | Tube 13                  | Tube 21 | Tube 29 | Tube 37                                              | Tube 45<br>Échantillon 2 Échantillon 4 Échantillon 6 Échantillon 8 Échantillon 10 Échantillon 12 Échantillon 14 Échantillon 16                                                                                                    | Tube 53                         | Tube 61                                    | Tube 69                                                                                                    |
|                    | Tube 6                              |                          |         |         |                                                      | $\text{block 144.3\text{width}}\ \text{block 144.4\text{width}}\ \text{block 24.5\text{width}}\ \text{block 34.5\text{width}}\ \text{block 4.5\text{width}}\ \text{block 54.5\text{width}}\ \text{block 6.5\text{width}}\ \text{block 7.5\text{width}}\ \text{block 8.5\text{width}}\ \text{block 9.5\text{width}}\ \text{block 10.5\text{width}}\ \text{block 12.5\text{width}}\ \text{block 16.5\text{width}}\ \text{block 17.5\text{width}}\ \text{block 18.5\text{width$                  |                                 |                                            |                                                                                                    |
| G                  | Tube <sub>7</sub><br>NTC I          |                          |         |         |                                                      | Tighe 15 Tighe 23 Tighe 23 Tighe 23 Tighe 23 Tighe 26 Tighe 27 Tighe 26 Tighe 26 Tighe 26 Tighe 26 Tighe 27 Tighe 27 Tighe 27 Tighe 27 Tighe 27 Tighe 27 Tighe 27 Tighe 21 Tighe 21 Tighe 21 Tighe 21 Tighe 21 Tighe 21 Tighe                                                                                                    |                                 |                                            |                                                                                                    |
|                    | Tube 8                              |                          |         |         |                                                      |                                                                                                    |                                 |                                            | Tube 16 Tube 24 Tube 40 Tube 48 Tube 46 Tube 46 Tube 46 Tube 64 Tube 64 Tube 64 Tube 64 Tube 72 Tube 64 Tube 72<br>Echantillon 2 Echantillon 4 Echantillon 6 Echantillon 8 Echantillon 10 Echantillon 12 Echantillon 14 Echantill |

<span id="page-32-0"></span>Figure 5. Schéma de pipetage des échantillons ont testés avec le *therascreen* FGFR RGQ RT-PCR Kit. Les couleurs correspondent aux bouchons des tubes de PCR dans le kit.

- 9. Vérifier que le mélange réactionnel de PCR est au fond des tubes de PCR en barrettes de 0,1 ml.
- 10.Lancer le *therascreen* FGFR FFPE Assay Profile version 1.0.4 dans le logiciel Rotor-Gene AssayManager version 2.1. Voir le [tableau](#page-33-0) 5 pour les conditions de réalisation des cycles.
- 11.Placer les quatre barrettes de tubes de PCR dans le rotor à 72 puits. Prendre des précautions toutes particulières pour que les tubes soient transférés aux bonnes positions sur le rotor à 72 puits (la position des tubes dans le rotor doit être la même que la position des tubes dans le bloc de chargement).

Remarque : Placer un tube vide bouché dans toutes les positions non utilisées du rotor. Cela permet de maintenir l'efficacité thermique de l'appareil Rotor-Gene Q MDx 5plex HRM.

12.Placer le rotor à 72 puits dans l'appareil Rotor-Gene Q MDx 5plex HRM. Vérifier que la bague de verrouillage (fournie avec l'appareil Rotor-Gene Q MDx 5plex HRM) est bien fixée au-dessus du rotor pour que les tubes ne bougent pas lors du cycle.

13.Pour démarrer le cycle de real-time PCR, suivre les instructions dans la section « [Utilisation](#page-34-0)  du logiciel Rotor-Gene [AssayManager version](#page-34-0) 2.1 » page [35.](#page-34-0)

Remarque : Les conditions de réalisation des cycles de l'appareil Rotor-Gene Q MDx 5plex HRM pour une utilisation avec le *therascreen* FGFR RGQ RT-PCR Kit sont décrites dans le [Tableau](#page-33-0) 5.

| Etape                                    | Durée            | <b>Température</b> | <b>Commentaires</b>                                                       |
|------------------------------------------|------------------|--------------------|---------------------------------------------------------------------------|
| Étape d'activation<br>initiale de la PCR | $15 \text{ min}$ | 9.5 $\degree$ C    | La HotStarTaq DNA Polymerase est<br>activée par cette étape de chauffage. |
| Cycle en 2 étapes* :                     |                  |                    |                                                                           |
| Dénaturation                             | 60 s             | 94 $\degree$ C     | Étape d'hybridation/élongation                                            |
| Hybridation/extension                    | 90 <sub>s</sub>  | 60 °C              | combinée avec collecte des données<br>de fluorescence.                    |
| Nombre de cycles                         | 45               |                    |                                                                           |

<span id="page-33-0"></span>Tableau 5. Conditions de réalisation des cycles

\* Les performances optimales sont garanties uniquement si ces conditions de réalisation des cycles sont respectées.

<span id="page-34-0"></span>Utilisation du logiciel Rotor-Gene AssayManager version 2.1

#### Procédure

1. Double-cliquer sur l'icône du logiciel Rotor-Gene AssayManager version 2.1 sur le bureau de l'ordinateur portable connecté à l'appareil Rotor-Gene Q MDx 5plex HRM.

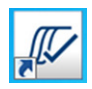

2. L'environnement « Setup » (Configuration) s'affiche par défaut. Cliquer sur « New manual work list » (Nouvelle liste de tâches manuelle) [\(Figure](#page-34-1) 6).

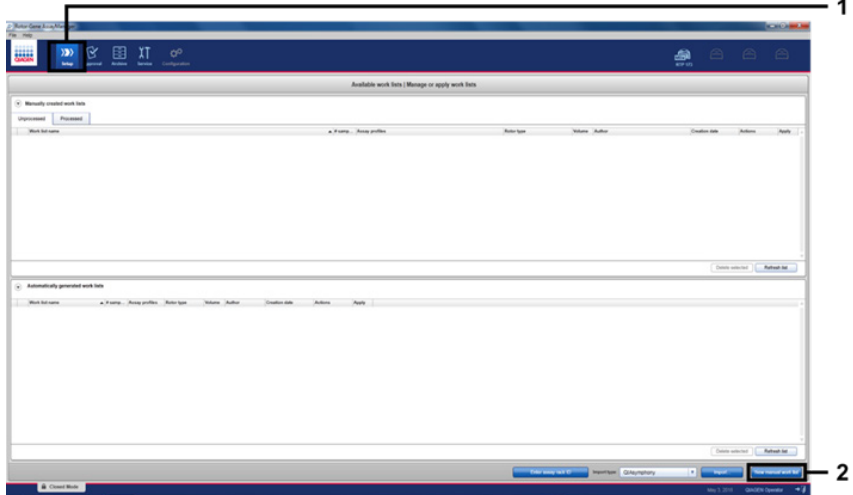

<span id="page-34-1"></span>Figure 6. Configuration d'une nouvelle liste de tâches manuelle. 1 = sélectionner l'environnement « Setup » (Configuration) ; 2 = « New manual work list » (Nouvelle liste de tâches manuelle).

Sélectionner l'onglet « Assays » (Dosages) à gauche de la fenêtre principale. Sélectionner « therascreen FGFR FFPE Assay Profile » (profil de dosage de *therascreen* FGFR FFPE) dans la liste des profils de dosages disponibles et cliquer sur la flèche bleue pour sélectionner le profil de dosage. Si le nom du profil de dosage est tronqué, positionner le curseur de la souris au-dessus du profil de dosage pour voir le nom complet [\(Figure](#page-35-0) 7).

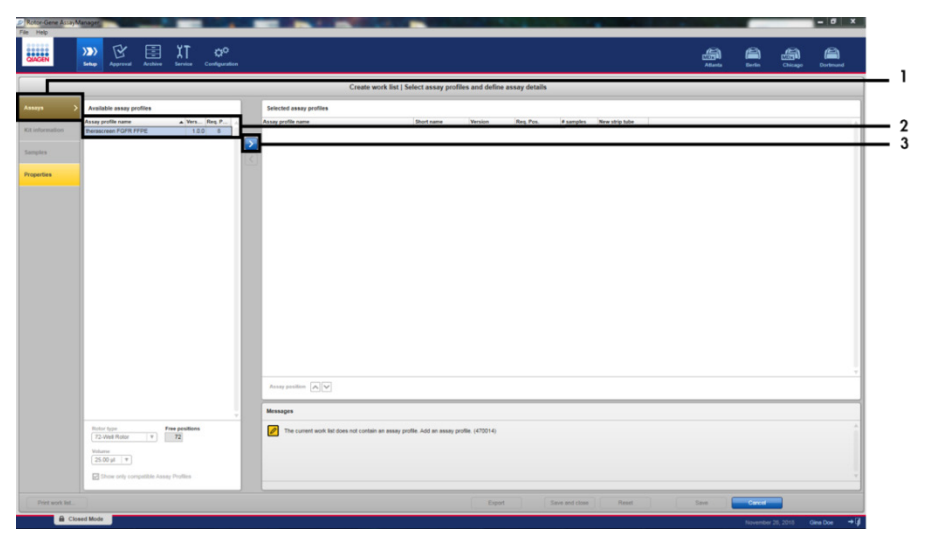

<span id="page-35-0"></span>Figure 7. Configuration d'une nouvelle liste de tâches manuelle ; choix du nom de profil de dosage. 1 = onglet « Assays » (Dosages) ; 2 = sélectionner « *therascreen*\_FGFR\_FFPE » parmi les profils de dosage disponibles ; 3 = cliquer sur la flèche.
3. Dans la fenêtre « Selected assay profiles » (Profils de dosages sélectionnés), entrer le nombre d'échantillons à tester en excluant le nombre de contrôles [\(Figure 8\)](#page-36-0).

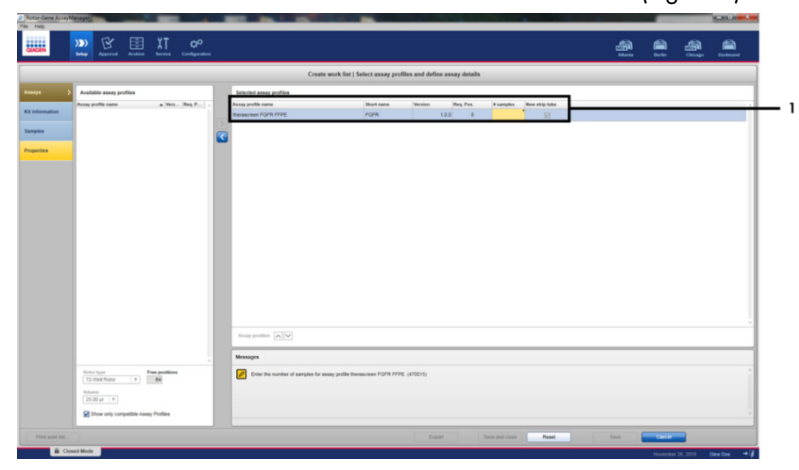

<span id="page-36-0"></span>Figure 8. Créer la fenêtre principale de liste de tâches. 1 = ajouter le nombre d'échantillons dans le champ « Assay profile name » (Nom du profil de dosage).

4. Cliquer sur l'onglet « Kit information » (Informations sur le kit). Sélectionner « Enter kit information manually » (Entrer les informations sur le kit manuellement) et entrer les informations sur le kit [\(Figure 9\)](#page-37-0).

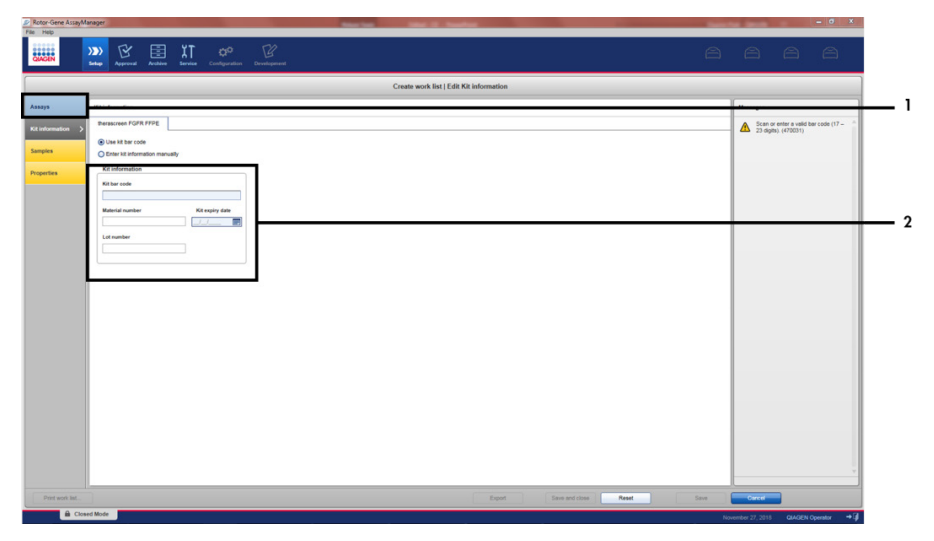

<span id="page-37-0"></span>Figure 9. Créer la fenêtre principale de liste de tâches. 1 = onglet « Kit information » (Informations sur le kit) ; 2 = entrer les informations sur le kit.

5. Cliquer sur l'onglet « Samples » (Échantillons) pour entrer les informations sur l'échantillon. Entrer le nom de l'échantillon manuellement [\(Figure](#page-38-0) 10).

Remarque importante : Veiller à entrer les noms d'échantillons corrects si vous utilisez une liste de tâches générée pour un cycle Rotor-Gene AssayManager précédent.

|                         |                                                            |                                     |                                                                                              | Create work list   Edit samples     |    |
|-------------------------|------------------------------------------------------------|-------------------------------------|----------------------------------------------------------------------------------------------|-------------------------------------|----|
|                         | <b>Sengle details</b>                                      |                                     |                                                                                              |                                     |    |
| <b>Kill information</b> | Pre. Mr Length D.<br>1 of months                           | <b>Hotus</b> Barrake born<br>$\sim$ | Acces.<br><b>Legels</b><br>MAILE, ROAD, GOTO, POFR<br>MAZ IC. S249C, 1373C<br><b>Fig.1 K</b> | <b><i><u>Senyie comment</u></i></b> |    |
|                         |                                                            |                                     | FIRST C.                                                                                     |                                     |    |
|                         | L. of month and                                            | ARC                                 | MAIN ADARD, GOTOD POPR<br>MAZIC START VERST<br>Fue 1 IC<br>$F_{10} \geq C$                   |                                     |    |
|                         | $+ 1 = 1$<br>$\mathcal{R}$<br>$\mathbf{u}$<br>$\alpha$     | Total                               | MAIL III, R2460, 03790 PGPR<br>MAZ 6, 5246, 1375C<br>Fue 1 KL<br>$P = 26$                    |                                     |    |
|                         | $15 - 10 = 10$<br>n.<br>$\mathbf{u}$<br>$\mathbf{u}$       |                                     | MAIL C. ROAND, GOTOD, POPR<br>MAZIC KING VITIC<br>Fue I IC.<br>FwZC                          |                                     |    |
|                         | $\sigma$ of $-$<br>$^{12}$<br>w.<br>w.                     |                                     | MAY IS, RENO, GOTAS POPR<br>MAZIC SING VITIC<br>Fue 4 IC<br>$F = 2.6$                        |                                     |    |
|                         | $29 - 60 =$<br>w.<br>s.<br>$\mathbb{R}$                    | Texas                               | MAIL KING GITC FOR<br>MAZ IC 52460, 13750<br><b>BALLY</b><br>Fue-240                         |                                     |    |
|                         | $26 - 16$<br>$\mathbf{H}$<br>$\mathcal{D}$<br>$\mathbb{R}$ |                                     | MAIL IC ROADS GOTSC POPR<br>MAZIC SING VITIC<br>Fun F.IT.<br>$F = 2E$                        |                                     |    |
|                         | 28.90<br>$\mathcal{M}$<br>$\mathbf{H}$<br>$\mathbf{H}$     | Text                                | MAILIC ROAD, GOTOC FOFR<br>MAZIC S2400, V3700<br>Public<br>$r_{\text{eff}} \geq c$           |                                     |    |
|                         | $98 - 7$<br>$\frac{1}{x}$<br>×                             |                                     | MAILE, ROAD, GOTO, FOFR<br>MAZIC S2490, V3790<br>Fun.1 IC.<br>Fue 2 KL                       |                                     |    |
|                         | $x -$                                                      |                                     | MAILE ROAD GOTSC FOFR                                                                        |                                     | ٠. |

<span id="page-38-0"></span>Figure 10. Créer la fenêtre principale de liste de tâches. 1 = onglet « Samples » (Échantillons) ; 2 = entrer les noms d'échantillons.

- 6. Cliquer sur l'onglet « Properties » (Propriétés) et entrer le nom de la liste de tâches. Une fois le nom de la liste de tâches saisie, vérifier que les cases « is editable » (est modifiable) et « work list is complete » (la liste de tâches est complète) sont cochées. Puis cliquer sur « Apply » (Appliquer) en bas à droite pour appliquer la liste de tâches [\(Figure 11\).](#page-39-0)
- 7. Entrer le nom de l'expérience dans le champ « Experiment name » (Nom de l'expérience). Sélectionner un cycleur dans la liste des cycleurs disponibles et veiller à ce que la case « Ring attached » (Bague attachée) soit cochée. Une fois que toutes les étapes ont été effectuées, cliquer sur « Start Run » (Démarrer le cycle). Une barre de progression s'affiche sous l'icône Rotor-Gene Q MDx 5plex HRM en haut à droite de l'écran pour indiquer que le cycle a démarré [\(Figure](#page-39-1) 12).
- 8. Remarque : l'icône « Cycler » (Cycleur) change en fonction de l'avancement et du résultat du cycle [\(Figure 13\)](#page-40-0). La description complète de ces icônes de thermocycleur est disponible dans le *manuel d'utilisation de Rotor-Gene AssayManager Core Application v2.1*.

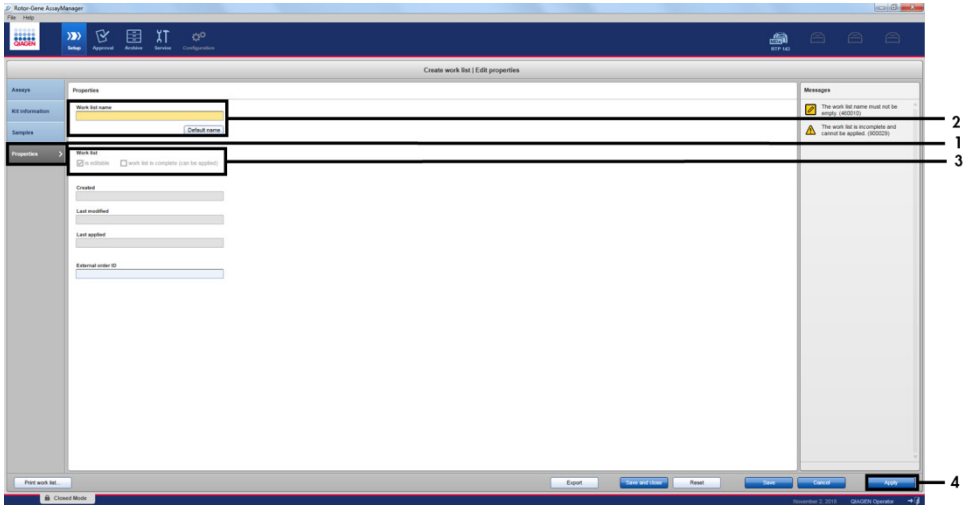

<span id="page-39-0"></span>Figure 11. Créer la fenêtre principale de liste de tâches. 1 = onglet « Properties » (Propriétés) ; 2 = entrer le nom de la liste de tâches ; 3 = sélectionner « is editable » (est modifiable) et « work list is complete » (la liste de tâches est terminée) ; 4 = « Apply » (Appliquer).

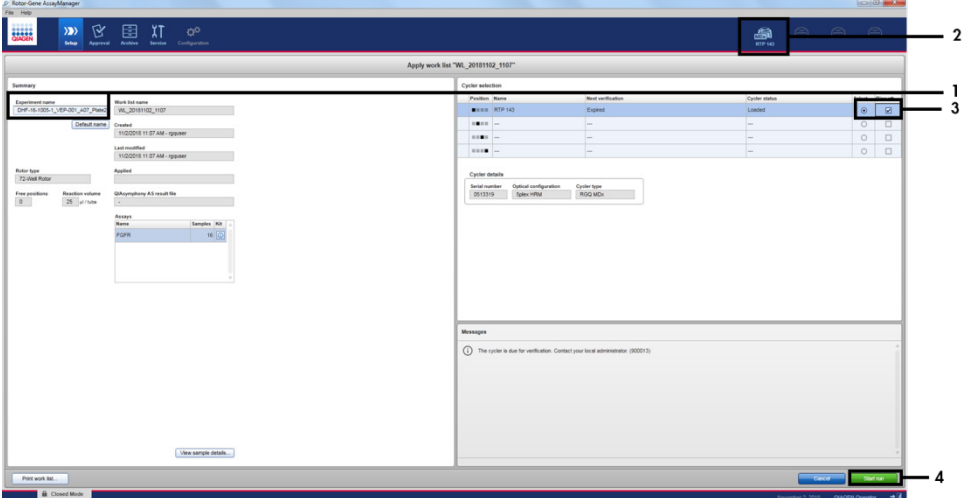

<span id="page-39-1"></span>Figure 12. Application de la liste de tâches et démarrage du cycle. 1 = entrer le nom de l'expérience ; 2 = état actuel de l'appareil ; 3 = sélectionner l'appareil ; 4 = démarrer le cycle.

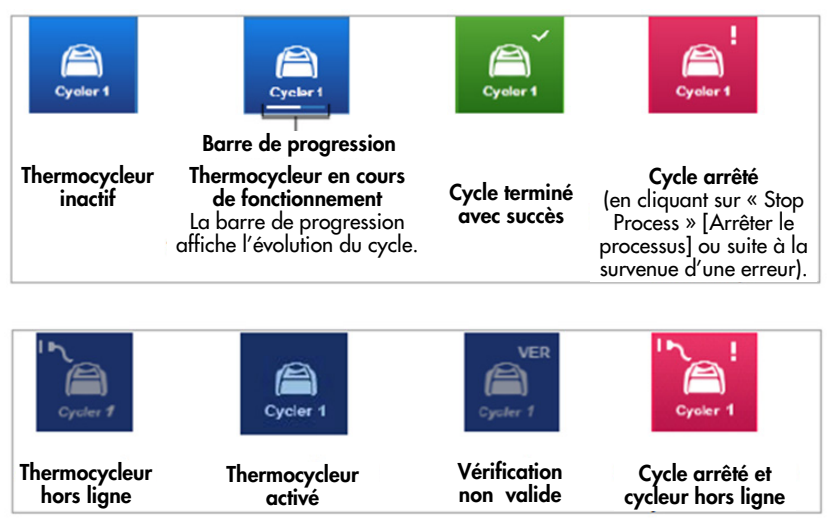

Figure 13. Icônes du thermocycleur Rotor-Gene Q MDx 5plex HRM qui peuvent s'afficher.

<span id="page-40-0"></span>9. Une fois le cycle terminé, cliquer sur « Finish run » (Terminer le cycle) et la boîte de dialogue « Finish run » (Terminer le cycle) apparaît [\(Figure](#page-40-1) 14).

Remarque : Pendant le déroulement du cycle, les courbes d'amplification sont affichées et actualisées en temps réel. Une barre de progression en bas à gauche indique le temps restant.

Remarque importante : Ne pas fermer la fenêtre quand le cycle est en cours, car cela peut entraîner la perte des données !

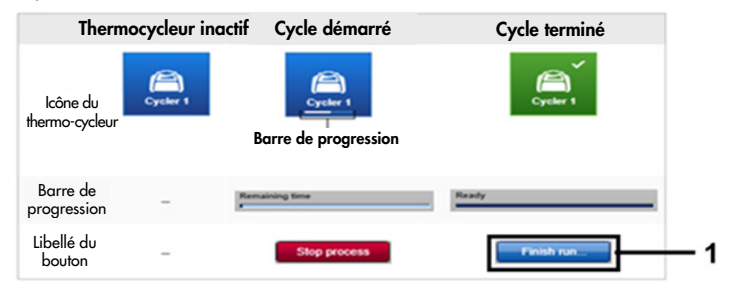

<span id="page-40-1"></span>Figure 14. Achèvement d'un cycle.  $1 = \kappa$  Finish run » (Terminer le cycle).

10.Cliquer sur « Release and go to approval » (Libérer et passer à l'approbation) pour entrer dans l'environnement « Approval » (Approbation) et libérer l'appareil Rotor-Gene Q MDx 5plex HRM. L'icône du RGQ en haut à droite de l'écran passe du vert au bleu, indiquant que l'appareil RGQ est prêt à effectuer un autre cycle. Que le cycle ait réussi ou non, l'appareil RGQ doit être libéré [\(Figure](#page-41-0) 15).

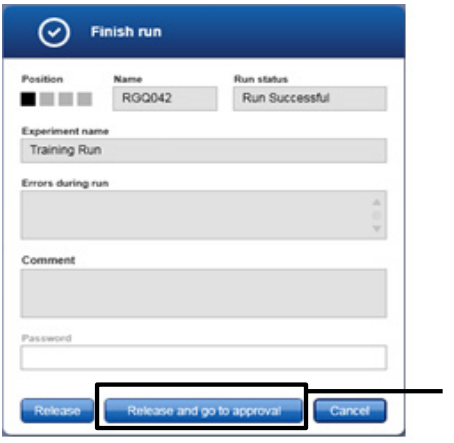

<span id="page-41-0"></span>Figure 15. Fenêtre contextuelle « Finish run » (Terminer le cycle).  $1 = \alpha$  Release and go to approval » (Libérer et passer à l'approbation).

Les informations sur les « Raw data » (Données brutes), « Processed data » (Données traitées), « Experiment » (Expérience), « Assay » (Dosage) et « Audit trail » (Piste d'audit) peuvent être consultées dans la section « Plots and information » (Graphiques et informations). Les résultats des essais sont donnés dans la section « Results » (résultats) [\(Figure 16\)](#page-43-0).

Remarque : Le fichier de profil de dosage « *therascreen* FGFR FFPE » associé avec le *therascreen* FGFR RGQ RT-PCR Kit contient toutes les instructions logicielles nécessaires pour l'analyse d'échantillons et l'interprétation des résultats automatiques. Après les cycles de PCR, le logiciel Rotor-Gene AssayManager évalue automatiquement la validité des contrôles et échantillons. Si les données du contrôle positif et du contrôle sans matrice sont comprises dans la plage acceptable prédéfinie pour le test, les contrôles du cycle sont rapportés comme « Valid » (Valides). Si les deux contrôles du cycle sont valides, les

1

échantillons sont analysés individuellement ; si les données des contrôles internes sont comprises dans la plage acceptable prédéfinie pour le test, l'échantillon est rapporté comme « Valid » (Valide) ; si elles sont en dehors de cette plage acceptable prédéfinie, l'échantillon est rapporté comme « Invalid » (Non valide). Si les contrôles externes sont en dehors la plage acceptable prédéfinie pour le test, un résultat d'échantillon global « Invalid » (Non valide) est rapporté. Si l'un des contrôles échoue, tout le cycle est invalidé. Tous les échantillons sont alors marqués d'un indicateur « ASSAY\_INVALID ». Si cela se produit, voir « [Traitement des données](#page-46-0) » page [47](#page-46-0) pour les instructions à suivre.

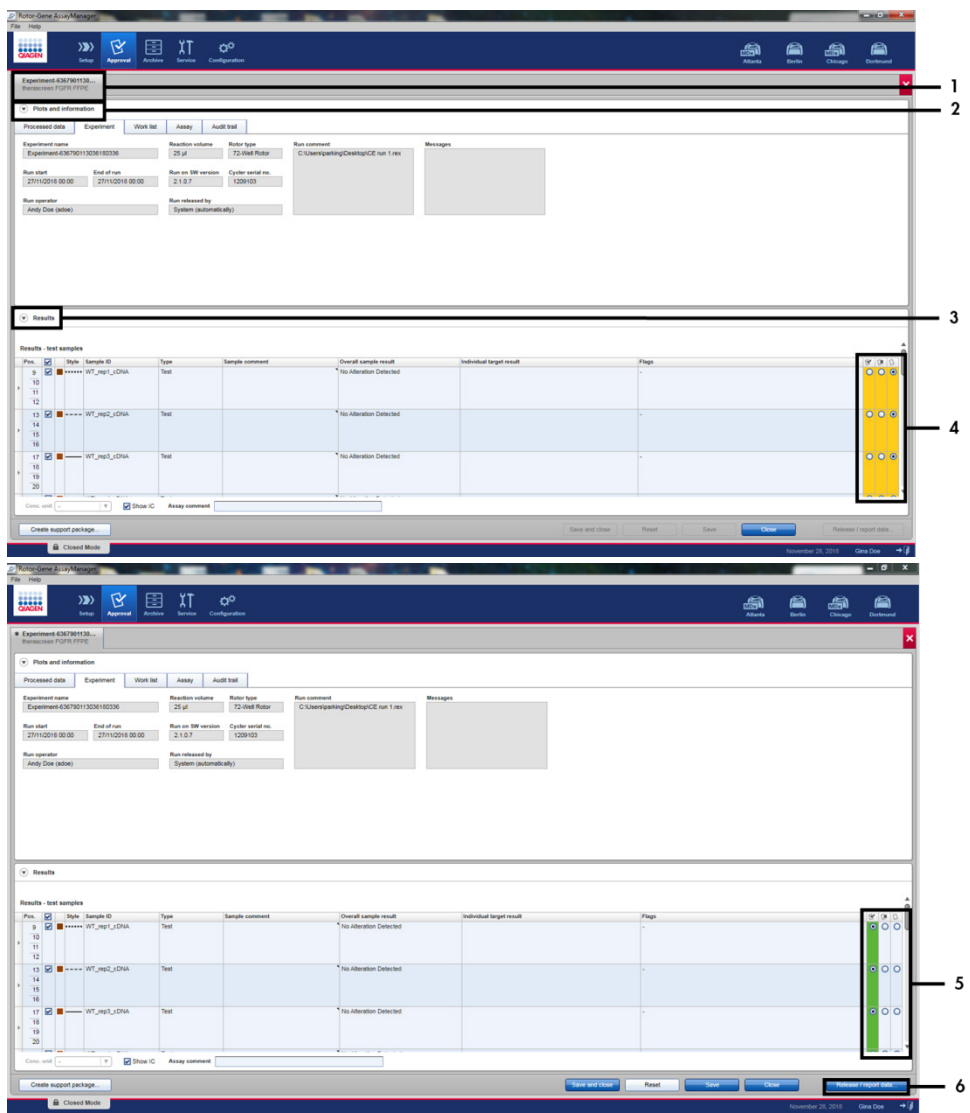

<span id="page-43-0"></span>Figure 16. Exemple de fenêtres principales de résultats de dosages. 1 = onglet « Experiment » (Expérience). 2 = zone « Plots and information » (Graphiques et informations). 3 = zone « Results » (Résultats). 4 = « Release/report data » (Libérer/rapporter les données). 5 = boutons accepter ou rejeter. 6 = Release/report data (Libérer/rapporter les données).

- 11.Les résultats de tous les échantillons testés doivent être approuvés (acceptés ou rejetés) dans la zone « Results » (Résultats) de l'écran « Approval » (Approbation) puis libérés.
- 12.Cliquer sur « Release/report data » (Libérer/rapporter les données). La boîte de dialogue « Release/report data » (Libérer/rapporter les données) apparaît, comme illustré dans la [Figure](#page-44-0) 17.
- 13.Cliquer sur « OK » pour enregistrer l'expérience dans l'archive et créer une sortie SGIL et un rapport de cycle. Les rapports de cycles et les exportations vers le SGIL sont enregistrés dans le répertoire des rapports par défaut. Le répertoire par défaut peut être localisé dans les « Default data export directories » (Répertoires d'exportation des données par défaut) dans la section « Configuration » de l'environnement du logiciel.

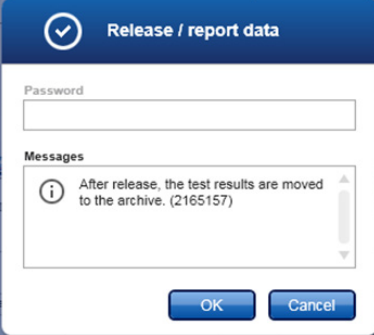

### <span id="page-44-0"></span>Figure 17. La boîte de dialogue « Release/report data » (Libérer/rapporter les données).

14.Pour visualiser une expérience stockée dans l'archive des expériences, cliquer sur l'environnement « Archive » du et rechercher l'expérience à l'aide des critères de recherche dans la section « Filter Options » (Options de filtrage). Cliquer sur « Apply filter » (Appliquer le filtre) pour lancer la recherche. Sélectionner une expérience en cochant la case située en regard de l'expérience que vous souhaitez visualiser et cliquer sur « Show assays » (Afficher les dosages) [\(Figure 18\).](#page-45-0)

15.Si une expérience échoue et qu'un code d'erreur s'affiche, vous pouvez consulter une liste des défaillances et des codes d'erreur possibles de Rotor-Gene AssayManager dans le *manuel d'utilisation de Rotor-Gene AssayManager v2.1* et/ou le *manuel d'utilisation de Rotor-Gene AssayManager v2.1 Gamma Plug-in*.

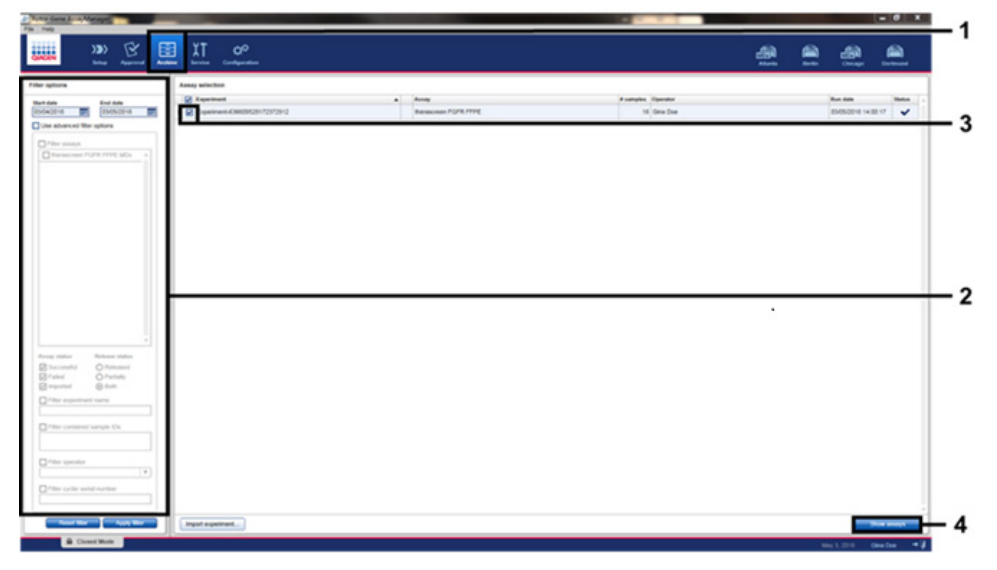

<span id="page-45-0"></span>Figure 18. La fenêtre principale « Experiment Archive » (Archive des expériences). 1 = sélection de l'environnement « Archive » ; 2 = options de recherche ; 3 = sélection du nom de l'expérience ; 4 = commande « Show assays » (Afficher les dosages).

# <span id="page-46-0"></span>Traitement des données

Toutes les étapes de traitement des données sont effectuées automatiquement, sans nécessiter d'interprétation manuelle. Rotor-Gene AssayManager vérifie automatiquement la validité des cycles, ainsi que les critères de validité des échantillons, et ne rapporte pas les résultats de l'état des mutations si un cycle ou un échantillon est non valide. Le résultat analytique est déterminé en combinant toutes les données PCR appropriées selon les algorithmes d'analyse principale définis dans le profil de dosage *therascreen* FGFR FFPE.

Tout d'abord, les contrôles de cycles sont effectués :

- La réaction du contrôle positif est contrôlée pour vérifier la présence d'amplification au sein des dosages du contrôle positif et des dosages du contrôle interne. Ce contrôle de cycle est valide si la valeur de  $C<sub>T</sub>$  de chaque contrôle positif est comprise dans les spécifications du contrôle positif.
- La réaction NTC est contrôlée pour vérifier l'absence d'amplification spécifique au sein des dosages du contrôle sans matrice et des dosages du contrôle interne. Ce contrôle de cycle est valide si aucune valeur de  $C<sub>T</sub>$  n'est observée ou si la valeur de  $C<sub>T</sub>$  est au-dessus de la spécification du NTC.

Si aucun de ces contrôles de cycle n'est conforme aux spécifications, le cycle est invalidé et l'analyse doit être réeffectuée à partir de l'étape de transcription inverse.

Si toutes les analyses des contrôles de cycle sont conformes aux spécifications, l'analyse des réactions d'échantillons est effectuée. En fonction des valeurs de C<sub>T</sub> prédéterminées, l'état d'altération du gène FGFR de chaque échantillon d'ADNc est déterminé qualitativement et rapporté.

Les résultats suivants peuvent être attribués à un échantillon individuel :

- FGFR Alteration Detected ("Valid") [Altération de FGFR détectée (« Valide »)]
- No Alteration Detected ("Valid") [Aucune altération détectée ( «Valide» )]
- INVALID (NON VALIDE) : Si un ou plusieurs indicateurs sont attribués à l'échantillon durant l'analyse par Rotor-Gene AssayManager v2.1 qui sont définis pour rapporter le résultat de l'altération de FGFR comme « INVALID » (NON VALIDE)

Remarque : Une tumeur peut contenir plus d'une altération de FGFR. Dans de tels cas, plusieurs altérations de FGFR sont rapportées.

Remarque : Le rapport généré à la fin du cycle indique les résultats obtenus pour les échantillons expérimentaux et les contrôles de cycle, avec les indicateurs invalidants affichés en regard des résultats non valides. Si une erreur se produit pendant le cycle du Rotor-Gene Q, les échantillons dans l'appareil doivent être jetés et les tests doivent être répétés à partir des échantillons d'ARN extrait.

Tous les indicateurs possibles correspondant aux Rotor-Gene AssayManager v2.1 Gamma Plug-in sont listés dans le *manuel d'utilisation du Rotor-Gene AssayManager v2.1 Gamma Plug-in*. Les indicateurs supplémentaires qui sont spécifiques au profil de dosage « *therascreen* FGFR FFPE » sont présentés dans le [Tableau 6.](#page-48-0)

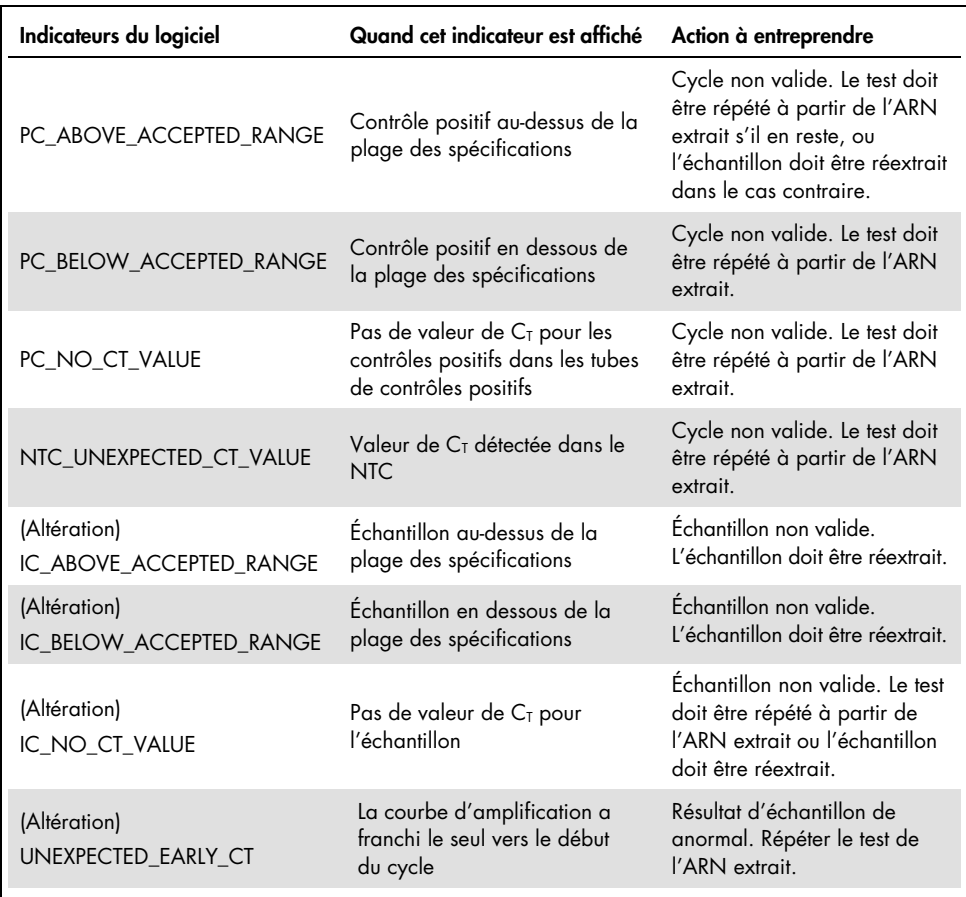

### <span id="page-48-0"></span>Tableau 6. Exemple d'indicateurs du logiciel qui peuvent être affichés.

Remarque : Si vous obtenez des cycles non valides, contacter les Services techniques de QIAGEN.

# Limites de la procédure

Les résultats obtenus avec le produit doivent être interprétés en tenant compte de tout autre résultat clinique ou de laboratoire approprié et ne doivent pas être utilisés seuls pour établir le diagnostic.

Le *therascreen* FGFR RGQ RT-PCR Kit doit être utilisé uniquement pour effectuer des tests d'ARN extrait de prélèvements de tumeurs urothéliales FFPE.

Le *therascreen* FGFR RGQ RT-PCR Kit doit être utilisé uniquement pour effectuer des tests d'ARN préparé à l'aide du RNeasy DSP FFPE Kit (n° de réf. 73604).

Le *therascreen* FGFR RGQ RT-PCR Kit est aussi conçu pour identifier le gène de fusion FGFR3-BAIAP2L1 de FGFR3 et les gènes de fusion FGFR2-BICC1 et FGFR2-CASP7 de FGFR2, parce que les patients présentant ces fusions de FGFR étaient éligibles à l'essai clinique 42756493-BLC2001 du BALVERSA (erdafitinib). Néanmoins, le test n'est pas validé cliniquement pour détecter ces trois fusions en raison du manque de prélèvements cliniques nécessaires. La tolérance et l'efficacité de ce médicament n'ont pas été établies pour les cas de CU présentant ces fusions et aucune allégation n'a été faite quant à l'utilisation du *therascreen* FGFR RGQ RT-PCR Kit comme outil de sélection des patients pour le traitement avec le BALVERSA (erdafitinib).

Les échantillons avec des résultats rapportés comme « No Alteration Detected » (Aucune altération détectée) peuvent présenter des altérations de FGFR qui ne sont pas détectées par le *therascreen* FGFR RGQ RT-PCR Kit.

La détection des altérations de FGFR dépend de l'intégrité de l'échantillon et de la quantité d'ADNc à amplifier qui peut être obtenue à partir de l'échantillon.

Si le dosage du contrôle interne pour un échantillon particulier ne présente pas de valeur de C<sub>T</sub> ou s'il est en dehors de la plage spécifiée, la procédure du test doit être répétée pour cet échantillon.

Ce produit est réservé au personnel ayant reçu les instructions et la formation appropriées pour les procédures de diagnostic *in vitro* et l'utilisation de l'appareil Rotor-Gene Q MDx 5plex HRM.

Ce produit est destiné à être utilisé uniquement sur un thermocycleur de real-time PCR Rotor-Gene Q MDx 5plex HRM.

Il est nécessaire de se conformer strictement au *mode d'emploi du therascreen FGFR RGQ RT-PCR Kit* pour obtenir des résultats optimaux. Il n'est pas recommandé de diluer les réactifs d'une autre manière que celle décrite dans ce manuel, car cela entraîne une baisse des performances.

Les instructions contenues dans ce manuel doivent être utilisées avec le logiciel Rotor-Gene AssayManager version 2.1 avec détection automatisée de l'état d'altération de FGFR, en association avec le Gamma Plug-in version 1.0.0 et le profil de dosage *therascreen* FGFR FFPE version 1.0.4.

Le *therascreen* FGFR RGQ RT-PCR Kit ne présente pas de réactivité croisée [aboutissant au signalement « Alteration detected » (Altération détectée)] entre les dosages d'altération du gène FGFR qu'il inclut.

Le *therascreen* FGFR RGQ RT-PCR Kit fournit un résultat de test qualitatif, générant un résultat d'identification positif ou négatif de chaque altération de FGFR.

Le *therascreen* FGFR RGQ RT-PCR Kit fait appel à une procédure de RT-PCR en deux étapes. Comme pour toutes les procédures du même type, les échantillons peuvent être contaminés par des sources externes dans l'environnement des tests ou par le contrôle positif. Les opérateurs effectuant le test doivent faire très attention à éviter la contamination des échantillons et des réactifs du kit.

L'influence de la contamination microbienne sur les performances du *therascreen* FGFR RGQ RT-PCR Kit est inconnue ; les opérateurs doivent prendre soin d'éviter d'introduire des contaminants microbiens durant les procédures de tests et ne doivent pas utiliser les composants du kit si une contamination microbienne est observée.

Prêter attention aux dates d'expiration et aux conditions de stockage imprimées sur l'emballage et les étiquettes des composants. Ne pas utiliser de composants périmés ou mal conservés.

# Guide de dépannage

Ce guide de dépannage peut vous permettre de résoudre les problèmes éventuels. Pour de plus amples informations, consulter également la page de la foire aux questions dans notre centre d'assistance technique à l'adresse suivante : [www.qiagen.com/FAQ/FAQList.aspx](https://www.qiagen.com/us/support/faqs/?akamai-feo=off). Les scientifiques des Services techniques de QIAGEN seront ravis de répondre à toutes vos questions sur les informations et les protocoles figurant dans ce manuel ou sur les technologies d'échantillons et d'analyses (pour les coordonnées, voir la quatrième de couverture ou le site [www.qiagen.com](http://www.qiagen.com/)).

#### Commentaires et suggestions

#### L'échantillon NTC présente un résultat non valide

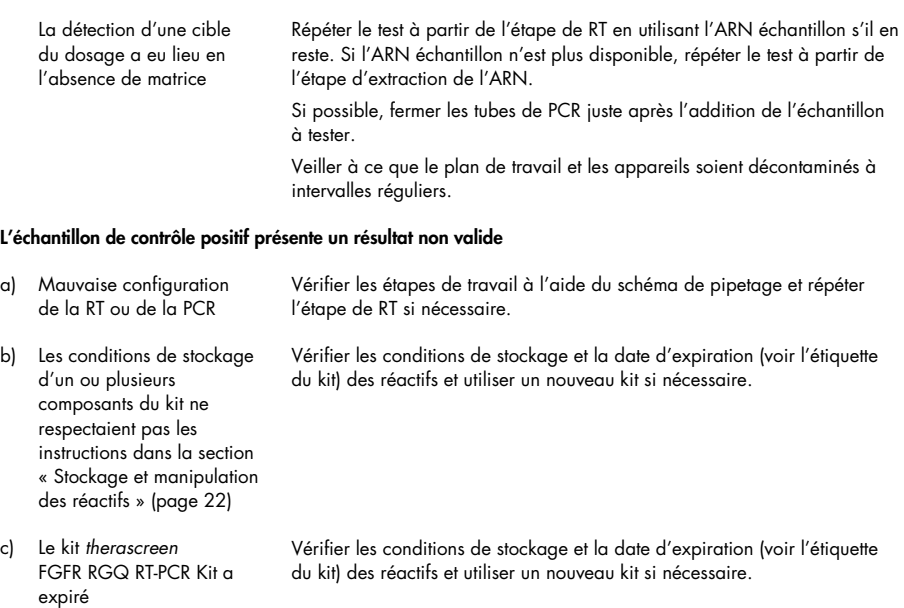

#### Commentaires et suggestions

L'échantillon de contrôle interne présente un résultat non valide

> Le contrôle interne est en dehors de la plage acceptable prédéfinie ; la qualité de l'échantillon d'ARN est insuffisante pour réaliser des tests avec le *therascreen* FGFR RGQ RT-PCR Kit

Répéter l'extraction de l'ARN si vous disposez de suffisamment de tissu FFPE

# Contrôle qualité

Conformément au système de gestion de la qualité certifié ISO de QIAGEN (ISO 13485), chaque lot du *therascreen* FGFR RGQ RT-PCR Kit est testé selon des spécifications prédéterminées afin de garantir une qualité constante du produit.

# Caractéristiques des performances

## Limite du blanc (LoB)

La limite du blanc (LoB) est définie dans le document EP17-A2 du CLSI comme « le résultat le plus élevé susceptible d'être obtenu à partir d'un blanc (c'est-à-dire un échantillon dont la concentration est nulle ou presque nulle) pour une probabilité d'erreur α donnée ». Pour le *therascreen* FGFR RGQ RT-PCR Kit, c'est le point de données qui correspond au 95<sup>e</sup> percentile supérieur dans les échantillons négatifs à l'altération de FGFR. La LoB a été déterminée en mesurant les niveaux de rupture pour chacun des neufs dosages d'altération de FGFR avec le *therascreen* FGFR RGQ RT-PCR Kit, la rupture étant définie comme l'amplification non spécifique de faible niveau d'un échantillon d'ARN négatif aux altérations de FGFR. La LoB a été déterminée par l'analyse de 60 échantillons cliniques de type sauvage, à l'aide de 180 points par dosage, avec trois lots de *therascreen* FGFR RGQ RT-PCR Kit et trois appareils. La LoB pour chaque dosage avec le *therascreen* FGFR RGQ RT-PCR Kit est présentée dans le [Tableau](#page-54-0) 7.

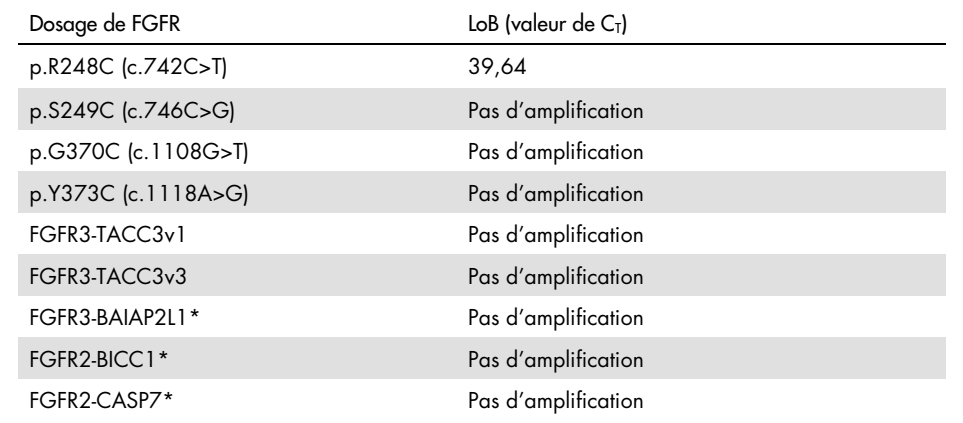

<span id="page-54-0"></span>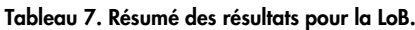

\* La fusion FGFR3-BAIAP2L1 du gène FGFR3 et les fusions FGFR2-BICC1 et FGFR2-CASP7 du gène FGFR2 n'ont pas été validées analytiquement avec le *therascreen* FGFR RGQ RT-PCR Kit et les prélèvements cliniques.

### Seuil du dosage et réactivité croisée

### Seuil du dosage

La valeur seuil du dosage est la valeur de  $C<sub>T</sub>$  spécifique utilisée pour déterminer si un échantillon est classé comme positif ou négatif à l'altération de FGFR. Les échantillons pour lesquels les valeurs de  $C<sub>T</sub>$  sont au niveau ou en dessous du seuil sont classés comme positifs à l'altération de FGFR [c'est-à-dire « FGFR Alteration Detected » (Altération de FGFR détectée)], tandis que les échantillons avec des valeurs de  $C<sub>I</sub>$  au-dessus du seuil sont classés comme négatifs à l'altération de FGFR [c'est-à-dire « No Alteration Detected » (Pas d'altération détectée)]. Les taux de faux négatifs et de faux positifs pour chaque dosage sont utilisés pour déterminer la valeur seuil pour chaque dosage spécifique d'une altération de FGFR, de sorte qu'un résultat inférieur ou égal au seuil est classé comme « FGFR Alteration Detected » (Altération de FGFR détectée). Le seuil pour chaque dosage avec le *therascreen* FGFR RGQ RT-PCR Kit est présenté dans le [Tableau](#page-55-0) 8.

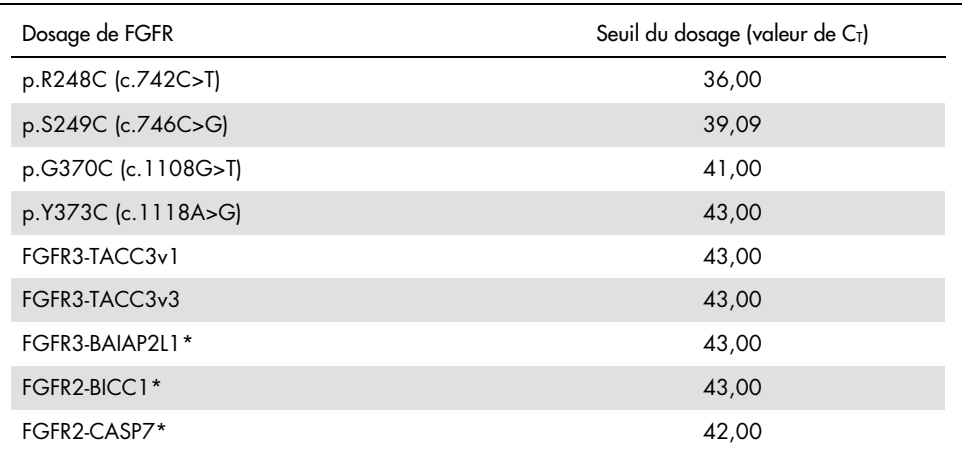

#### <span id="page-55-0"></span>Tableau 8. Résumé des résultats de seuil du dosage.

\* La fusion FGFR3-BAIAP2L1 du gène FGFR3 et les fusions FGFR2-BICC1 et FGFR2-CASP7 du gène FGFR2 n'ont pas été validées analytiquement avec le *therascreen* FGFR RGQ RT-PCR Kit et les prélèvements cliniques.

## Réactivité croisée et spécificité analytique du dosage

### Réactivité croisée du dosage

La réactivité croisée du dosage est définie comme une amplification non spécifique d'une altération de FGFR par les réactifs du *therascreen* FGFR RGQ RT-PCR Kit, différente de la cible du dosage, qui donne une valeur de  $C<sub>I</sub>$  en dessous du seuil sélectionné. Des échantillons avec des niveaux élevés d'altérations de FGFR ont été testés avec le *therascreen* FGFR RGQ RT-PCR Kit et aucune amplification hors cible en dessous du seuil n'a été observée dans aucun des tests. Par conséquent, aucune réactivité croisée n'a été observée entre les dosages pour les altérations de FGFR qui sous-tendent le *therascreen* FGFR RGQ RT-PCR Kit.

### Spécificité analytique

Le niveau de réactivité croisée potentiel entre les amorces, sondes et inhibiteurs utilisés dans le *therascreen* FGFR RGQ RT-PCR Kit et les cibles en dehors de *FGFR* au sein des génomes humains et non humains, ainsi que l'ampleur de la formation potentielle d'hétérodimères, ont été évalués. Une analyse *in silico* a été effectuée pour déterminer si les amorces, sondes et inhibiteurs utilisés dans les dosages du *therascreen* FGFR RGQ RT-PCR Kit se lient non spécifiquement dans tous les génomes, y compris le génome humain. Une autre analyse *in silico* a été réalisée pour déterminer si les oligonucléotides utilisés au sein de chaque dosage multiplex se lient non spécifiquement les uns aux autres.

L'analyse *in silico* des hétérodimères d'oligonucléotides a révélé une faible prévalence de formation d'hétérodimères. Les amorces et les sondes ne présentent de réactivité croisée ni avec les allèles de *FGFR* de type sauvage ni avec aucune des altérations de FGFR non détectées par le *therascreen* FGFR RGQ RT-PCR Kit. Elles ne génèrent donc pas de faux signal.

## Limite de détection (LoD)

La LoD est définie comme le plus faible nombre de copies d'ARN/µl d'altérations de *FGFR* pour chaque cible qu'il est possible de détecter 95 % du temps. Pour les dosages spécifiques des altérations de *FGFR* du *therascreen* FGFR RGQ RT-PCR Kit, la LoD est rapportée sous forme de copies d'ARN/µl avec altération de *FGFR*. Des transcriptions in vitro d'altérations de *FGFR* individuels, un pour chaque altération, ont été dopés dans un pool d'ARN normalisés extraits à partir de prélèvements cliniques de type sauvage et dilués en série à des niveaux de concentration supérieurs, égaux et inférieurs à la LoD estimée pour chaque dosage.

Soixante réplicats pour chaque point de dilution dans la série ont été testés à l'aide de trois lots de *therascreen* FGFR RGQ RT-PCR Kit. La LoD de chaque dosage a été déterminée à l'aide d'un modèle Probit et rapportée comme la LoD du nombre de copies d'ARN/µl la plus élevée (c'est-à-dire le pire cas possible) détectée pour les trois lots de *therascreen* FGFR RGQ RT-PCR Kit testés [\(Tableau 9\)](#page-57-0).

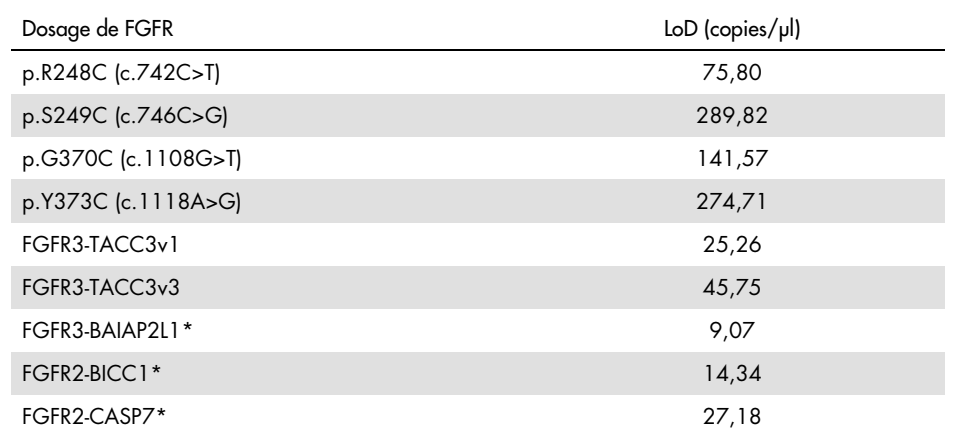

#### <span id="page-57-0"></span>Tableau 9. Résumé des résultats pour la LoD.

\* La fusion FGFR3-BAIAP2L1 du gène FGFR3 et les fusions FGFR2-BICC1 et FGFR2-CASP7 du gène FGFR2 n'ont pas été validées analytiquement avec le *therascreen* FGFR RGQ RT-PCR Kit et les prélèvements cliniques.

Les LoD des dosages de p.R248C (c.742C>T), p.S249C (c.746C>G), p.G370C (c.1108G>T), p.Y373C (c.1118A>G), FGFR3-TACC3v1 et FGFR3-TACC3v3 ont été vérifiées à l'aide d'échantillons de CU cliniques positifs aux altérations de FGFR.

## Répétabilité et reproductibilité

La répétabilité (au sein d'un même laboratoire) du *therascreen* FGFR RGQ RT-PCR Kit a été évaluée en testant des échantillons artificiels à une concentration de 3 x la LoD, représentant les neufs altérations détectées par le *therascreen* FGFR RGQ RT-PCR Kit, et un échantillon négatif aux altérations de *FGFR*.

La répétabilité a été évaluée en faisant tester ces échantillons sur un site par plusieurs opérateurs, sur plusieurs jours et avec plusieurs appareils Rotor-Gene Q de façon à obtenir un total de 60 réplicats par échantillon [\(Tableau](#page-59-0) 10).

<span id="page-59-0"></span>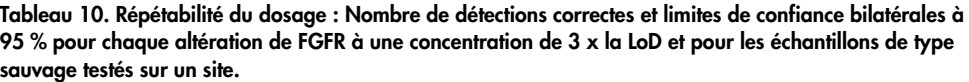

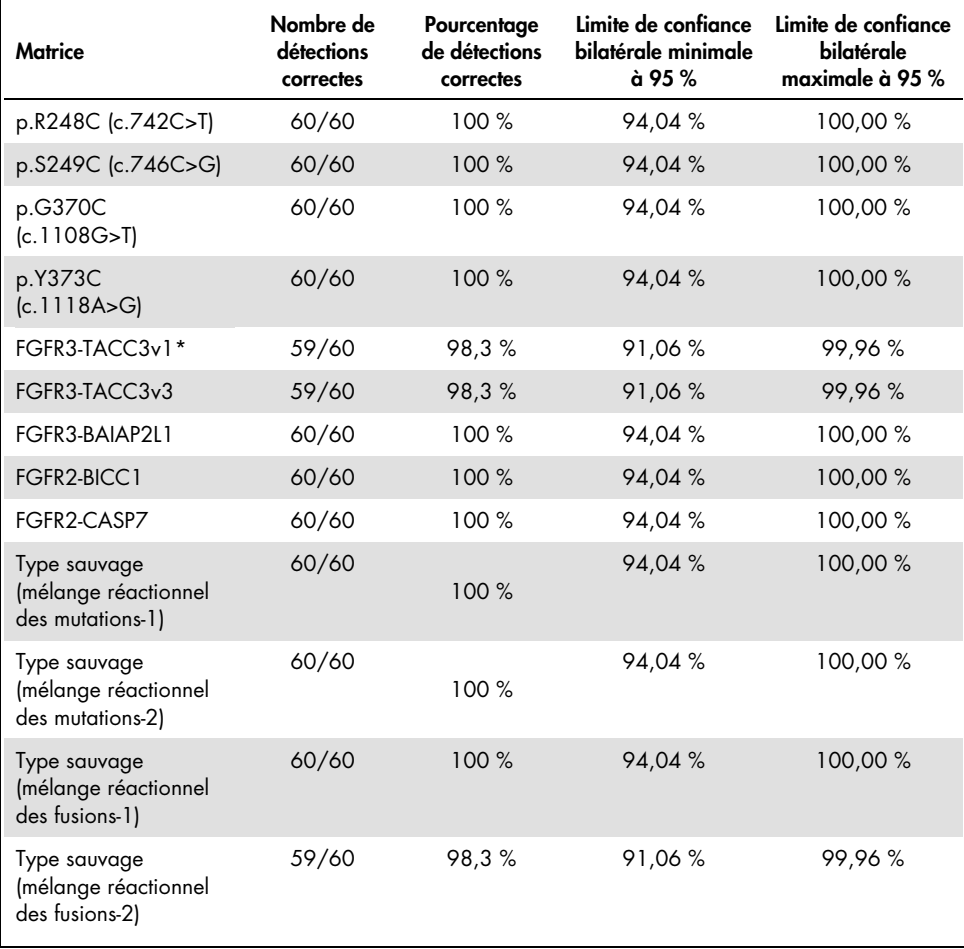

\* À partir d'échantillons à une concentration de 1 x la LoD.

La reproductibilité a été mesurée en testant des échantillons artificiels à une concentration de 3 x la LoD, des échantillons cliniques proches de la LoD et des échantillons de type sauvage sur trois différents sites (un site interne à QIAGEN au Royaume-Uni et deux sites externes aux États-Unis). Les échantillons artificiels à une concentration de 3 x la LoD pour toutes les altérations de FGFR et les échantillons de type sauvage ont été testés par trois opérateurs (par site) sur cinq jours à l'aide de trois appareils Rotor-Gene Q MDx sur chaque site externe. De plus, l'ARN extrait à partir des échantillons cliniques de CU fixés au formol et inclus dans la paraffine (Formalin-Fixed Paraffin Embedded, FFPE) a été utilisé pour tester la reproductibilité du dispositif. Les tests ont été effectués au niveau de la LoD pour chaque cible [p.R248C (c.742C>T), p.S249C (c.746C>G), p.G370C (c.1108G>T), p.Y373C (c.1118A>G), FGFR3-TACC3v1 et FGFR3-TACC3v3] en utilisant des échantillons cliniques. Il n'a pas été possible d'obtenir des échantillons cliniques pour FGFR3-BAIAP2L1, FGFR2-BICC1 et FGFR2-CASP7. Le design de l'étude incluait également l'analyse de la variabilité entre lots. Tous les échantillons cliniques à une concentration de 1 x la LoD ont été testés sur chacun des trois sites à l'aide du *therascreen* FGFR RGQ RT-PCR Kit (deux réplicats biologiques x deux lots de *therascreen* FGFR RGQ RT-PCR Kit x deux opérateurs x trois jours = 24 réplicats sur chaque site). Tous ces réplicats ont été testés sur trois appareils Rotor-Gene Q MDx sur chaque site et deux des trois lots de *therascreen* FGFR RGQ RT-PCR Kit ont été utilisés à tour de rôle sur chaque site [\(Tableau](#page-61-0) 11).

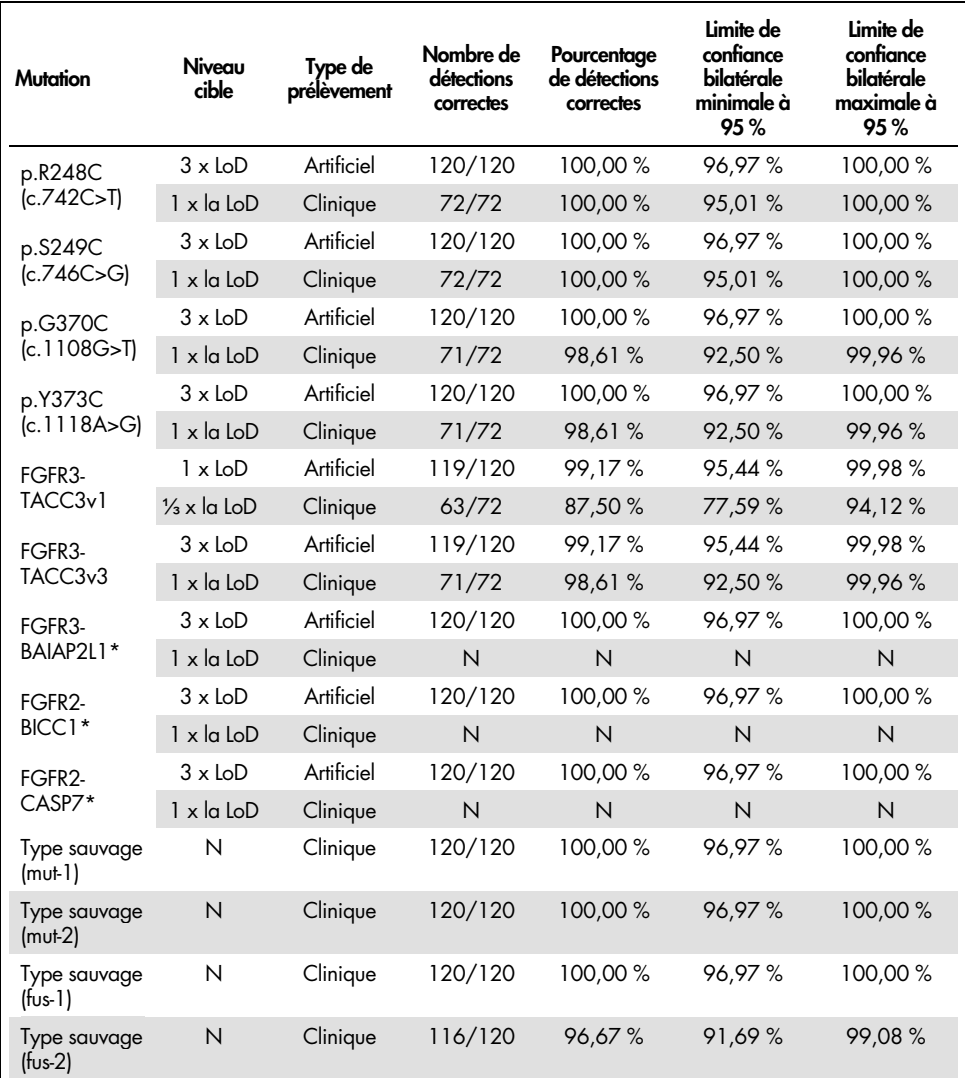

<span id="page-61-0"></span>Tableau 11. Reproductibilité du dosage : Nombre de détections correctes et limites de confiance bilatérales à 95 % pour chaque altération de FGFR à la LoD et à une concentration de 3 x la LoD, ainsi que pour les échantillons de type sauvage testés sur tous les sites.

\*Des échantillons cliniques de CU FFPE n'ont pu être fournis pour ces altérations. N : Non évalué

## Manipulation des prélèvements

Cette étude a évalué la variabilité dans la manipulation des échantillons, en particulier au cours de l'étape d'extraction de l'ARN. Les prélèvements cliniques de CU FFPE ont été divisés en trois groupes indépendants pour l'extraction avec le RNeasy DSP FFPE Kit dans trois laboratoires indépendants. Chaque groupe contenait un nombre prédéfini de prélèvements avec FGFR de type sauvage et de prélèvements positifs aux altérations de FGFR [c'est-à-dire « FGFR Alteration Detected » (Altération de FGFR détectée)]. Tous les prélèvements ont été anonymisés avant l'extraction pour être traités en aveugle. Chaque groupe a été extrait trois fois par deux opérateurs sur trois sites. Tous les échantillons d'ARN ont ensuite été testés à l'aide du *therascreen* FGFR RGQ RT-PCR Kit sur un site.

Pour toutes les altérations de FGFR, la proportion de détections correctes était de 96,22 %, confirmant la reproductibilité et la répétabilité du *therascreen* FGFR RGQ RT-PCR System à l'étape préanalytique d'isolement de l'ARN.

## Interchangeabilité des lots

Cette étude a évalué l'impact potentiel de la variabilité entre les lots sur la détection des altérations de *FGFR* par le *therascreen* FGFR RGQ RT-PCR Kit. Le FGFR System fait appel à deux kits distincts : le RNeasy DSP FFPE Kit pour l'isolement de l'ARN à partir des prélèvements cliniques de CU FFPE et le *therascreen* FGFR RGQ RT-PCR Kit pour l'amplification et la détection des altérations de FGFR.

L'interchangeabilité des lots a été démontrée à l'aide de trois lots de RNeasy DSP FFPE Kit et de trois lots de *therascreen* FGFR RGQ RT-PCR Kit. Une combinaison d'échantillons cliniques et artificiels a été utilisée pour cette étude. Quatre prélèvements cliniques FFPE présentant les altérations p.R248C (c.742C>T), p.S249C (c.746C>G) et FGFR3-TACC3v1 ainsi qu'un prélèvement clinique FFPE de type sauvage ont été extraits en duplicats à l'aide de trois lots de RNeasy DSP FFPE Kit et testés avec trois lots différents de *therascreen* FGFR RGQ RT-PCR Kit. De plus, des échantillons artificiels pour les altérations p.G370C (c.1108G>T), p.Y373C (c.1118A>G), FGFR3-TACC3v3, FGFR3-BAIA2PL1, FGFR2-BICC1 et FGFR2-CASP7 ont été préparés à un niveau de concentration de 3 x la LoD et testés à l'aide de trois lots de *therascreen* FGFR RGQ RT-PCR Kit. Tous les échantillons ont été normalisés et dilués à un niveau de concentration de 3 x la LoD pour chaque dosage. Au total, 36 réplicats ont été préparés pour chaque échantillon. Le pourcentage global de détections correctes pour tous les échantillons pour tous les lots de *therascreen* FGFR RGQ RT-PCR Kit et de RNeasy DSP FFPE Kit était de 99,65 % (286 échantillons/287).

## Contamination croisée/transfert analytique

L'objectif de cette étude était d'évaluer le *therascreen* FGFR RGQ RT-PCR Kit en termes de transfert quand des échantillons positifs à des niveaux élevés d'altérations de *FGFR* sont testés à côté d'échantillons négatifs. Cette étude a examiné l'ensemble du FGFR System, de l'extraction à l'amplification par PCR, et cherché à déterminer si un transfert se produit entre les échantillons, entre les extractions et au sein ou entre les cycles.

Les échantillons FFPE de CU cliniques ont été divisés en deux groupes indépendants. Les deux groupes comprenaient 18 échantillons de type sauvage et 12 échantillons positifs aux altérations de FGFR. La préparation de l'extraction de l'ARN, de la RT et de la PCR a été effectuée en fonction d'une matrice conçue pour introduire le risque de contamination croisée entre les échantillons. Chaque groupe a été testé par un opérateur différent à l'aide du même lot de *therascreen* FGFR RGQ RT-PCR Kit. Au total, 128 réplicats de type sauvage ont été testés et le pourcentage de faux positifs pour les échantillons de type sauvage était de 3,13 % (4 échantillons/128).

## Substances interférentes

Cette étude a examiné l'effet d'interférents endogènes et exogènes sur la détection de l'état d'altération de *FGFR* avec le RNeasy DSP FFPE Kit et le *therascreen* FGFR RGQ RT-PCR Kit. Les échantillons ont été enrichis avec l'un des quatre interférents (hémoglobine, tampon RPE, solution de déparaffinage ou paraffine), soit durant l'étape d'extraction de l'ARN, soit durant l'étape de normalisation des échantillons d'ARN. Au total, 60 réplicats par interférent pour chacun des neuf échantillons positifs aux altérations de FGFR et pour chacun des échantillons de type sauvage ont été testés. Les quatre interférents n'ont présenté aucune différence statistiquement significative dans les résultats entre les échantillons de contrôle et les échantillons de tests, la présence d'interférents n'affectant ni les performances ni la détection des cibles.

## Performances cliniques

Dans les cas de CU avec altérations de FGFR, le traitement avec le BALVERSA (erdafitinib), un pan-inhibiteur de l'activité tyrosine kinase des FGFR, possède un taux de réponse global de 34,3 % chez les patients d'après un comité d'examen indépendant en aveugle (Blinded Independent Review Committee, BIRC) (5).

Le *therascreen* FGFR RGQ RT-PCR Kit est conçu pour être utilisé comme test diagnostique afin d'aider à identifier les patients avec des cas de cancer urothélial (CU) qui présentent des altérations du gène FGFR et sont donc éligibles au traitement avec BALVERSA (erdafitinib).

## Corrélation avec la méthode de référence

Afin de démontrer la précision du *therascreen* FGFR RGQ RT-PCR Kit par rapport à la RT digital droplet PCR (RT-ddPCR), une étude de précision a été menée avec des prélèvements de l'essai clinique 42756493-BLC2001 et des prélèvements obtenus à partir de la même population en intention-de-diagnostiquer. Le *therascreen* FGFR RGQ RT-PCR Kit et les tests de ddPCR pour les altérations de FGFR ont été effectués sur les mêmes échantillons extraits de 307 prélèvements (271 prélèvements de l'essai clinique et 36 prélèvements supplémentaires).

Les échantillons avec des résultats valides aussi bien pour le *therascreen* FGFR RGQ RT-PCR Kit que pour la ddPCR (n = 306) ont été analysés pour évaluer le pourcentage de concordance positive (Positive Percent Agreement, PPA), le pourcentage de concordance négative (Negative Percent Agreement, NPA) et le pourcentage de concordance globale (Overall Percent Agreement, OPA), en fonction de la concordance entre les deux méthodes pour l'état global d'altération de FGFR [« FGFR Alteration Detected » (Altération de FGFR détectée) ou « No Alteration Detected » (Pas d'altération détectée)]. Ces pourcentages, ainsi que les intervalles de confiance (IC) à 95 % bilatéraux correspondants, sont résumés dans le [tableau](#page-65-0) 12.

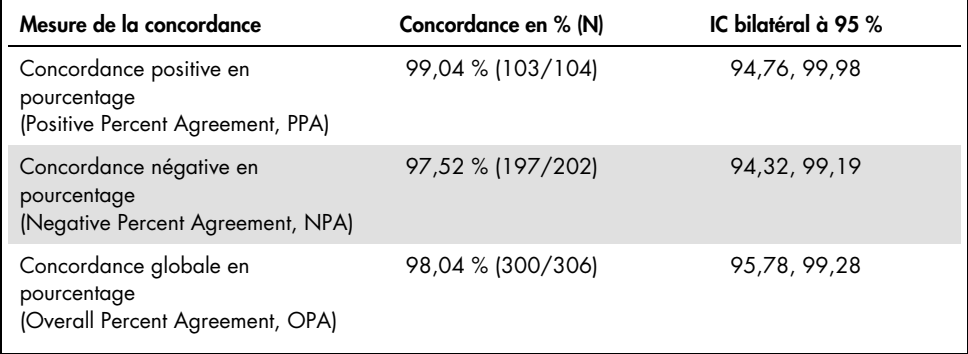

<span id="page-65-0"></span>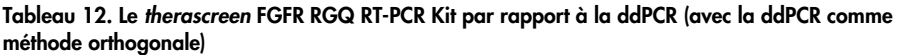

Pour les six résultats d'état d'altération *FGFR* généraux discordants, un exemple a donné un résultat « No Alteration Detected » (Pas d'altération détectée) avec le *therascreen* FGFR RGQ RT-PCR Kit et des résultats « FGFR Alteration Detected » (Altération de FGFR détectée) par ddPCR, alors que cinq échantillons ont donné des résultats « FGFR Alteration Detected » (Altération de FGFR détectée) avec le *therascreen* FGFR RGQ RT-PCR Kit et des résultats « No Alteration Detected » (Pas d'altération détectée) par ddPCR. Le [tableau](#page-66-0) 13 présente le PPA de l'altération cible avec la ddPCR comme méthode de référence.

<span id="page-66-0"></span>Tableau 13. PPA avec la ddPCR comme méthode orthogonale et intervalles de confiance bilatéraux à 95 % par altération.

| Altération          | Concordance en % (N correct/N total) | IC bilatéral à 95 % |
|---------------------|--------------------------------------|---------------------|
| p.R248C (c.742C>T)  | $93,33\%$ (14/15)                    | 68,05, 99,83        |
| p.S249C (c.746C>G)  | 100,00 % (56/56)                     | 93,62, 100,00       |
| p.G370C (c.1108G>T) | 100,00 % (2/2)                       | 15,81, 100,00       |
| p.Y373C (c.1118A>G) | $100,00\%$ (18/18)                   | 81,47, 100,00       |
| FGFR3-TACC3v1       | 100,00 % (16/16)                     | 79,41, 100,00       |
| FGFR3-TACC3v3       | $100,00\%$ (5/5)                     | 47,82, 100,00       |
| FGFR3-BAIAP2L1      | $100,00\%$ (1/1)                     | 2,50, 100,00        |

### Résultats cliniques

Le traitement 3 de l'essai 42756493-BLC2001 était une étude de phase 2 pour déterminer l'efficacité et la tolérance d'une certaine posologie (8 mg, une fois par jour) du BALVERSA (erdafitinib) chez les patients atteints de CU métastatique ou non résécable chirurgicalement avec des altérations génomiques des FGFR. Les patients éligibles devaient avoir des altérations spécifiques dans le gène de FGFR2 ou de FGFR3, comme déterminé prospectivement par le test clinique (Clinical Trial Assay, CTA) Des tests rétrospectifs de prélèvements de patients testés pour l'essai clinique 42756493-BLC2001 ont été effectués à l'aide du *therascreen* FGFR RGQ RT-PCR Kit de diagnostic compagnon.

Une étude de transition a été réalisée afin d'évaluer la concordance du *therascreen* FGFR RGQ RT-PCR Kit avec le CTA utilisé pour sélectionner les patients admis à l'essai clinique 42756493-BLC2001. L'étude de transition comprenait 300 échantillons de patients.

Les échantillons avec des résultats valides aussi bien pour le *therascreen* FGFR RGQ RT-PCR Kit que pour le CTA (n = 292) ont été analysés pour évaluer les PPA, NPA et OPA, en fonction de la concordance entre les deux méthodes pour l'état global d'altération du gène *FGFR* [« FGFR Alteration Detected » (Altération de FGFR détectée) ou « No Alteration Detected » (Pas d'altération détectée)]. Ces pourcentages, ainsi que les IC à 95 % bilatéraux correspondants sont résumés dans le [tableau](#page-67-0) 14.

| Mesure de la concordance                                                    | Concordance en % (N) | IC bilatéral à 95 % |
|-----------------------------------------------------------------------------|----------------------|---------------------|
| Concordance positive en<br>pourcentage<br>(Positive Percent Agreement, PPA) | $87,2%$ (82/94)      | 79,0, 92,5          |
| Concordance négative en<br>pourcentage<br>(Negative Percent Agreement, NPA) | 97,0 % (192/198)     | 93,5, 98,6          |
| Concordance globale en<br>pourcentage<br>(Overall Percent Agreement, OPA)   | 93,8 % (274/292)     | 90,5, 96, 1         |

<span id="page-67-0"></span>Tableau 14. *therascreen* FGFR RGQ RT-PCR Kit par rapport au CTA (avec le CTA comme méthode orthogonale)

Parmi les 18 résultats d'état d'altération de *FGFR* généraux discordants, 12 échantillons ont donné un résultat « No Alteration Detected » (Pas d'altération détectée) avec le *therascreen* FGFR RGQ RT-PCR Kit mais des résultats « FGFR Alteration Detected » (Altération de FGFR détectée) avec le CTA, alors que six échantillons ont donné des résultats « FGFR Alteration Detected » (Altération de FGFR détectée) avec le *therascreen* FGFR RGQ RT-PCR Kit mais des résultats « No Alteration Detected » (Pas d'altération détectée) avec le CTA. Noter que parmi les 94 échantillons positifs avec le CTA, 81 provenaient de patients réfractaires à la chimiothérapie ou en rechute après la chimiothérapie. La concordance positive dans ce groupe est indiquée dans le [tableau](#page-68-0) 15.

|                     |                 | <b>CTA FGFR+</b>     |
|---------------------|-----------------|----------------------|
|                     | FGFR+           | 69                   |
| Dosage de<br>QIAGEN | FGFR-           | 12                   |
|                     | Total           | 81                   |
|                     | PPA (IC à 95 %) | 85,2 % (75,9-91,3 %) |

<span id="page-68-0"></span>Tableau 15. Concordance positive entre le *therascreen* FGFR RGQ RT-PCR Kit et le CTA (avec le CTA comme méthode orthogonale) ; patients réfractaires à la chimiothérapie ou en rechute après la chimiothérapie

L'objectif principal de l'étude 42756493-BLC2001 était d'évaluer le taux de réponse objective [taux de réponse objective (Objective Response Rate, ORR) = réponse complète (Complete Response, CR) + réponse partielle (Partial Response, PR)] d'après les critères RECIST tels qu'évalués par les investigateurs. L'ORR a également été déterminé par le BIRC. Le bénéfice clinique observé chez le sous-groupe de patients avec un résultat « FGFR Alteration Detected » (Altération de FGFR détectée) au *therascreen* FGFR RGQ RT-PCR Kit (n = 81) était comparable à celui observé chez la population globale de l'étude (n = 99). En l'absence de données sur l'ORR pour les fusions FGFR3-BAIAP2L1, FGFR2-BICC1 et FGFR2-CASP7, il n'est pas possible d'affirmer que la validité clinique pour ces altérations a été démontrée. L'ensemble des résultats d'efficacité est résumé dans le [tableau](#page-69-0) 16.

<span id="page-69-0"></span>Tableau 16. Bénéfice clinique pour les patients testés avec le *therascreen* FGFR RGQ RT-PCR Kit parmi la population du traitement 3 de l'essai clinique 42756493-BLC2001

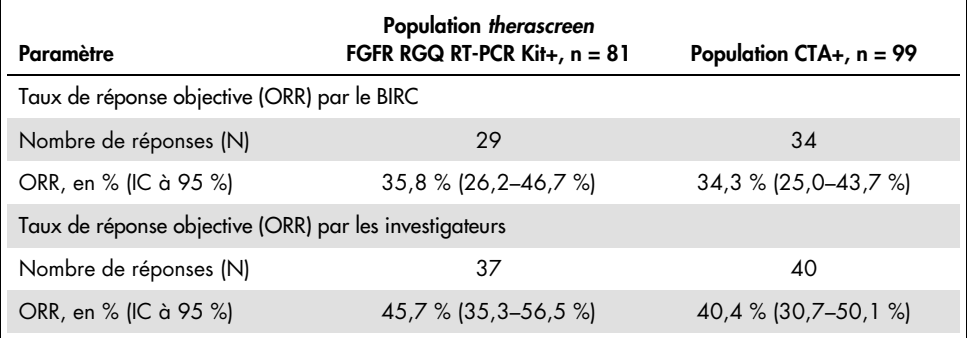

BIRC : comité d'examen indépendant en aveugle ; IC : intervalle de confiance ; CTA : test clinique. Kit+ : altération de FGFR détectée par le CDx ; CTA+ : altération de FGFR détectée par le CTA.

Puisque le *therascreen* FGFR RGQ RT-PCR Kit n'a pas été utilisé pour sélectionner les patients pour l'inclusion dans l'essai clinique 42756493-BLC2001, des analyses d'efficacité supplémentaires ont été réalisées pour prendre en compte les patients non inclus dans l'essai parce que le résultat du test d'échantillon avec le CTA était « No Alteration Detected » (Pas d'altération détectée), mais qui auraient pu avoir un résultat « FGFR Alteration Detected » (Altération de FGFR détectée) si leur échantillon avait été testé avec le *therascreen* FGFR RGQ RT-PCR Kit (c'est-à-dire therascreen FGFR RGQ RT-PCR Kit+/CTA–). Les patients inclus dans l'essai, mais pour lesquels il n'y avait pas de résultats de nouvelles analyses valides avec le *therascreen* FGFR RGQ RT-PCR Kit ont aussi été pris en compte (c'est-à-dire *therascreen* FGFR RGQ RT-PCR Kit inconnu/CTA+). Les résultats de toutes les analyses hypothétiques étaient généralement similaires à ceux observés lors de l'analyse primaire de l'efficacité.

# Références

- 1. Ornitz, D.M. and Itoh, N. (2015) The Fibroblast Growth Factor signaling pathway. Wiley Interdiscip. Rev. Dev. Biol. 4, 215.
- 2. Knowles, M.A. and Hurst, C.D. (2015) Molecular biology of bladder cancer: new insights into pathogenesis and clinical diversity. Nat. Rev. Cancer 15, 25.
- 3. Rodriguez-Vida, A., Saggese, M., Hughes, S., et al. (2015) Complexity of FGFR signaling in metastatic urothelial cancer. J. Hematol. Oncol. 24, 119.
- 4. Holland, P.M., Abramson, R.D., Watson, R., Gelfand, D.H. (1991) Detection of specific polymerase chain reaction product by utilizing the 5'–3' exonuclease activity of *Thermus aquaticus* DNA polymerase. Proc. Natl. Acad. Sci. U.S.A. 88, 7276.
- 5. BALVERSA (Erdafitinib) Prescribing Information.

# Symboles

Les symboles suivants peuvent apparaître sur l'emballage et les étiquettes :

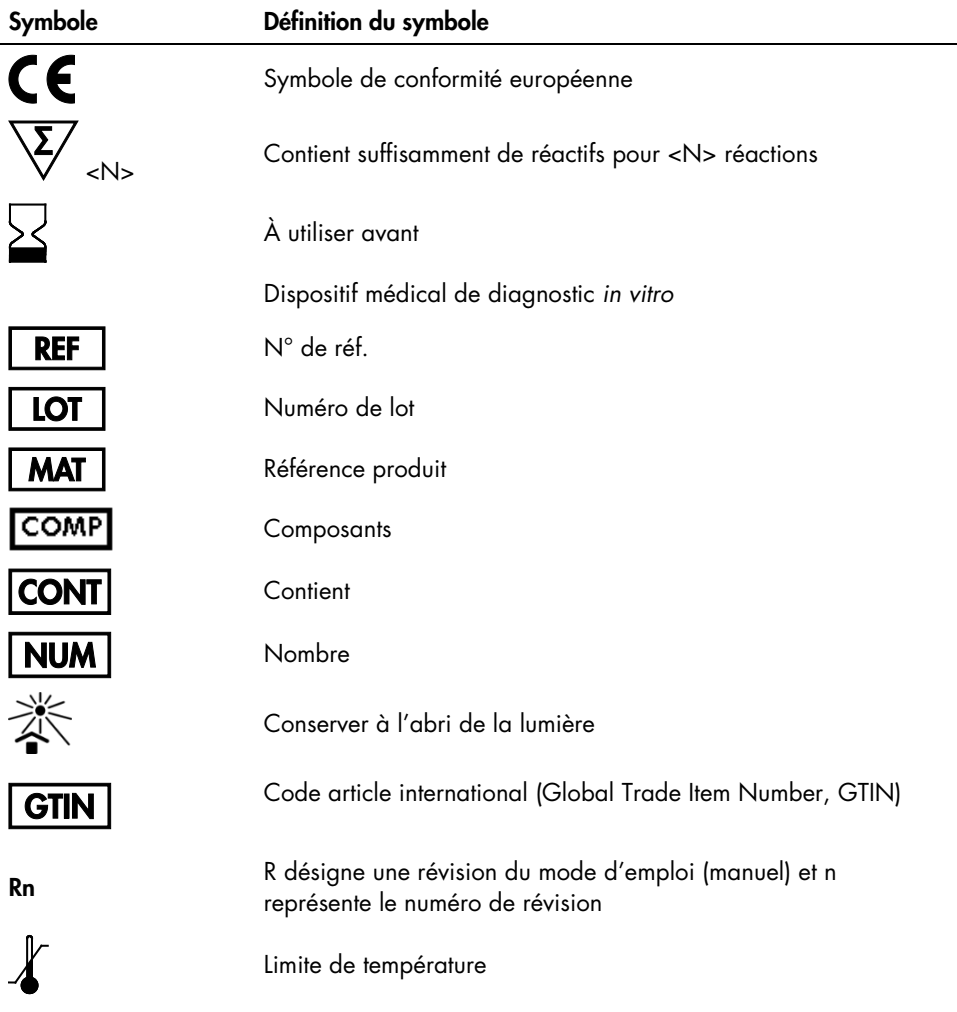
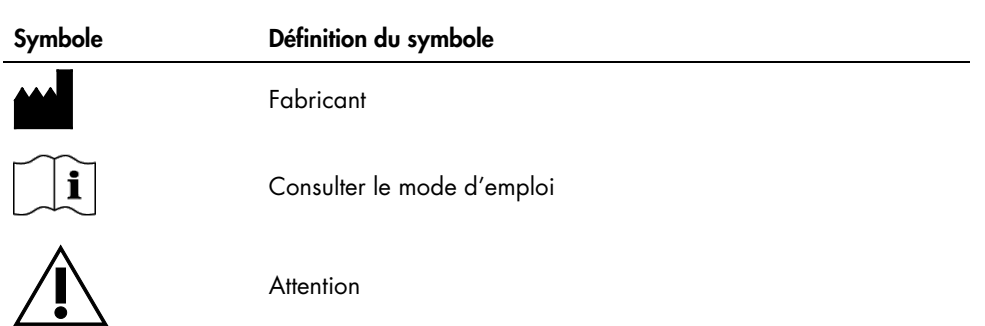

## Coordonnées

Pour bénéficier d'une assistance technique et obtenir plus d'informations, consulter notre Centre d'assistance technique à [www.qiagen.com/Support](https://www.qiagen.com/us/support/?akamai-feo=off), appeler le 00800-22-44-6000 ou contacter l'un Services techniques ou l'un des distributeurs locaux de QIAGEN (voir la quatrième de couverture ou visiter le site [www.qiagen.com](https://www.qiagen.com/)).

## Informations pour commander

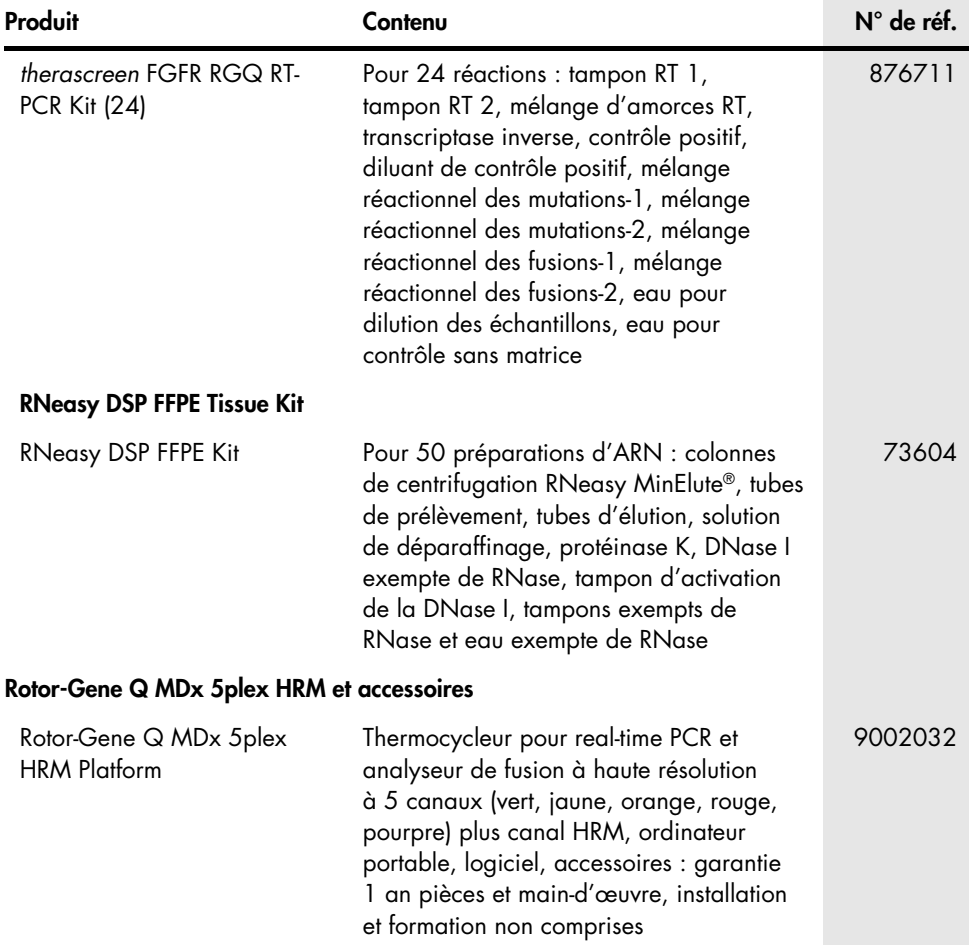

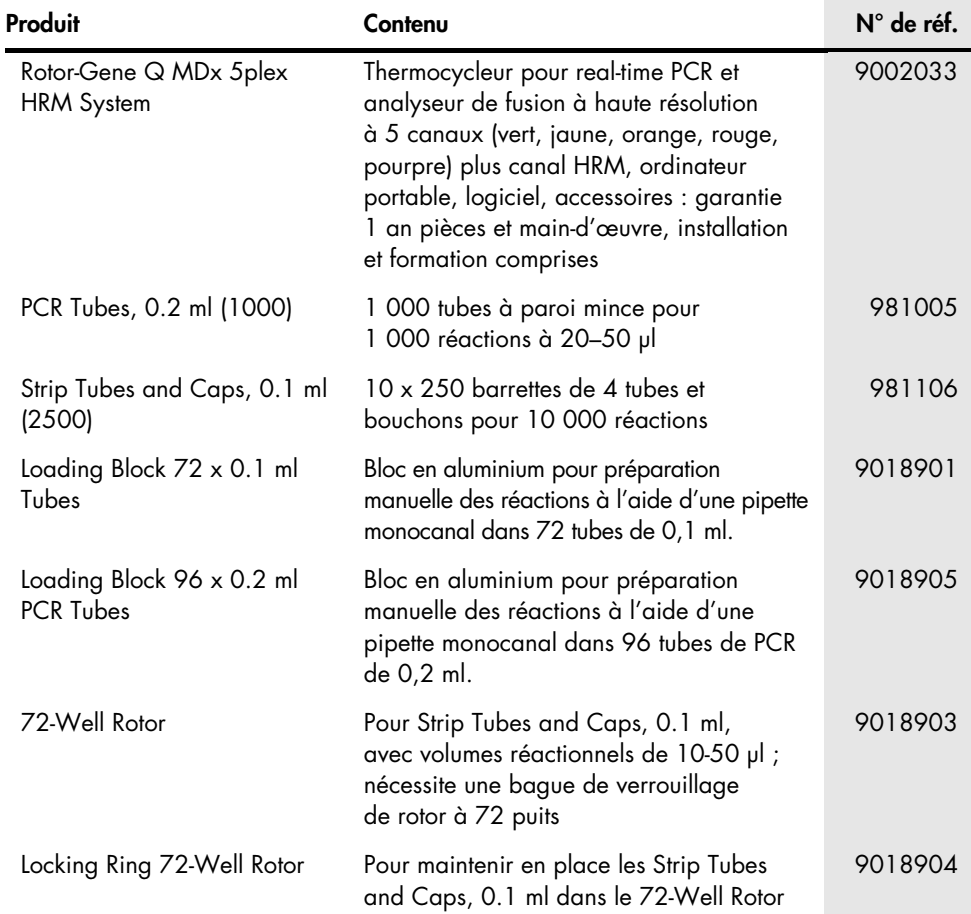

Pour les dernières informations sur les licences et les clauses limitatives de responsabilité spécifiques aux produits, consulter le manuel du kit ou le manuel d'utilisation QIAGEN correspondant. Les manuels des kits et les manuels d'utilisation QIAGEN sont disponibles à l'adresse [www.qiagen.com](https://www.qiagen.com/ph/shop/epigenetics/epitect-methyl-ii-custom-pcr-arrays/) ou peuvent être demandés auprès des Services techniques QIAGEN ou de votre distributeur local.

## Historique des révisions du document

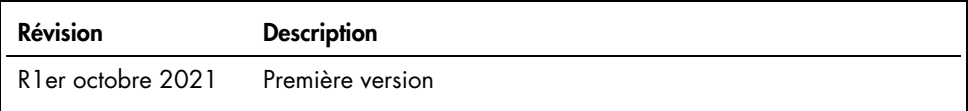

Cette page est intentionnellement laissée vierge

Cette page est intentionnellement laissée vierge

## Contrat de licence limitée pour le therascreen FGFR RGQ RT-PCR Kit

En utilisant ce produit, l'acheteur ou l'utilisateur accepte les conditions suivantes :

- 1. Le produit ne doit être utilisé que conformément aux protocoles fournis avec ce produit et ce manuel et uniquement avec les composants contenus dans le panel. QIAGEN n'accorde aucune licence sous sa propriété intellectuelle pour utiliser ou intégrer les composants fournis dans ce panel avec tout autre composant non fourni dans ce panel, à l'exception de ce qui est stipulé dans les protocoles fournis avec le produit, dans ce manuel et dans d'autres protocoles disponibles sur le site [www.qiagen.com](https://www.qiagen.com/). Parmi ces protocoles supplémentaires, certains ont été fournis par des utilisateurs QIAGEN pour des utilisateurs QIAGEN. Ces protocoles n'ont pas été rigoureusement testés ou optimisés par QIAGEN. QIAGEN ne saurait être tenue pour responsable de leur utilisation et n'offre aucune garantie que ces protocoles ne portent pas atteinte aux droits de tiers.
- 2. En dehors des licences énoncées expressément, QIAGEN n'offre aucune garantie indiquant que ce panel et/ou sa ou ses utilisations ne violent pas les droits de tiers.
- 3. Ce panel et ses composants sont sous licence pour une utilisation unique et ne peuvent pas être réutilisés, remis à neuf ou revendus.
- 4. QIAGEN rejette notamment toutes les autres licences, expresses ou tacites, autres que celles énoncées expressément.
- 5. L'acheteur et l'utilisateur du panel consentent à ne pas prendre, ni autoriser quiconque à prendre, de quelconques mesures pouvant entraîner ou faciliter la réalisation d'actes interdits par les conditions précédentes. QIAGEN peut faire appliquer les interdictions de ce contrat de licence limitée par tout tribunal et pourra recouvrir tous ses frais de recherche et de justice, y compris les frais d'avocats, en cas d'action en application de ce contrat de licence limitée ou de tous ses droits de propriété intellectuelle liés au kit et/ou à ses composants.

Pour les dernières conditions de licence et les dernières clauses limitatives de responsabilité, voir [www.qiagen.com](https://www.qiagen.com/ph/shop/epigenetics/epitect-methyl-ii-custom-pcr-arrays/).

Marques commerciales : QIAGEN®, Sample to Insight®, HotStarTaq®, MinElute®, Rotor-Disc®, Rotor-Gene®, Rotor-Gene AssayManager®, RNeasy®, *therascreen*® (groupe QIAGEN) ; Balversa™ (Janssen Research & Development, LLC) ; TaqMan® (groupe Roche). Les noms déposés, marques commerciales, etc. cités dans ce document, même s'ils ne sont pas spécifiquement signalés comme tels, ne doivent pas être considérés comme non protégés par la loi. 1125704 10-21 HB-2952-001 © 2021 QIAGEN, tous droits réservés.

Pour commander, [www.qiagen.com/shop](https://www.qiagen.com/us/shop/?akamai-feo=off&clear=true) | Assistance technique, [support.qiagen.com](https://www.qiagen.com/us/landing-pages/support/technical-service?intcmp=supportlink1401&akamai-feo=off) | Site Web, [www.qiagen.com](http://www.qiagen.com/)